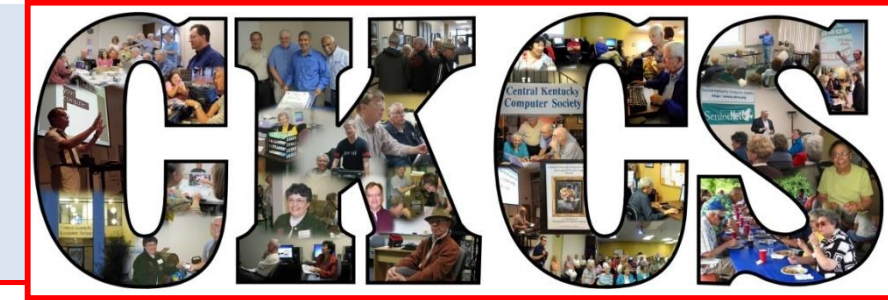

# **Central Kentucky Computer Society**

**CKCS Resource Center, 160 Moore Drive, Suite 107, Lexington, Kentucky 40503 (859) 373-1000 www.ckcs.org**

**October 2016 © Central Kentucky Computer Society Inc. Vol. 24 No. 10**

**October Tech Night starts at 7 p.m. October 10**

# <span id="page-0-0"></span>**Get the most from your Android Samsung, LG or HTC phone and tablet**

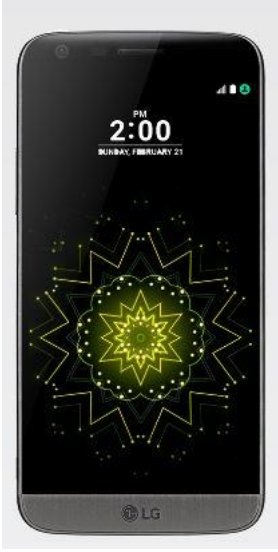

Want to know more about your LG, HTC, Nexus, or Samsung phone or tablet? If so, our October Tech Night is for you. (Even if you have an Apple device you will likely learn something that will apply to iOS devices.).

You have probably heard about Androids, but maybe didn't realize your phone or tablet was considered an Android, meaning it has an Android operating system. It doesn't matter if your phone or tablet is using Jelly Bean, Kit Kat, Lollipop or the Marshmallow operating system. Although all those names sound tempting and calorie laden, it's not imperative that you know which

version your Android phone is using.

During this Tech Night presentation our panel will give a brief overview of the Android system and will cover apps (applications). They will show you where to get apps for your devices, how to download them, how to manage them and how to delete them when they are no longer useful.

Bob Brown and Boone Baldwin will be showing some Android features and apps you really need and some apps you just might want. According to some estimates Android phones/tablets have more than 2 million apps from which to choose.

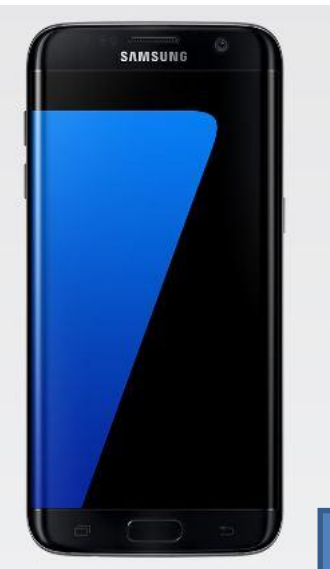

"Phones and devices are starting to need an anti-virus protection" said Bob Brown. "And there are precautions you need to take in choosing what apps you download," he added.

Boone will cover how to use your phone/tablet camera and some great apps to spark your creativity. Phone cameras are improving with every version that is released. The great quality of the photos and the fact that they are accessible and convenient makes it important to know how to use all of its features.

### **October Tech Night Leaders**

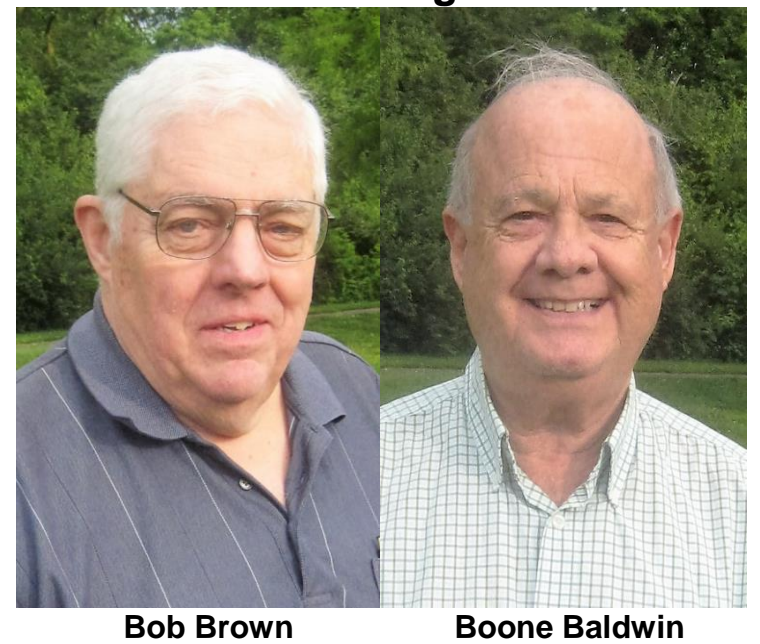

Tech Night is like our other Special Interest Groups, it is free and open to the public. We encourage visitors to come and see what CKCS is all about. We hope that after the first session or two they will want to become members and reap all the benefits of membership. **.CKCS.**

# <span id="page-2-0"></span>**Refugee See what is in your newsletter Refugee Contral Kentucky** this month

### **Click on your topic of interest**

### **Contents**

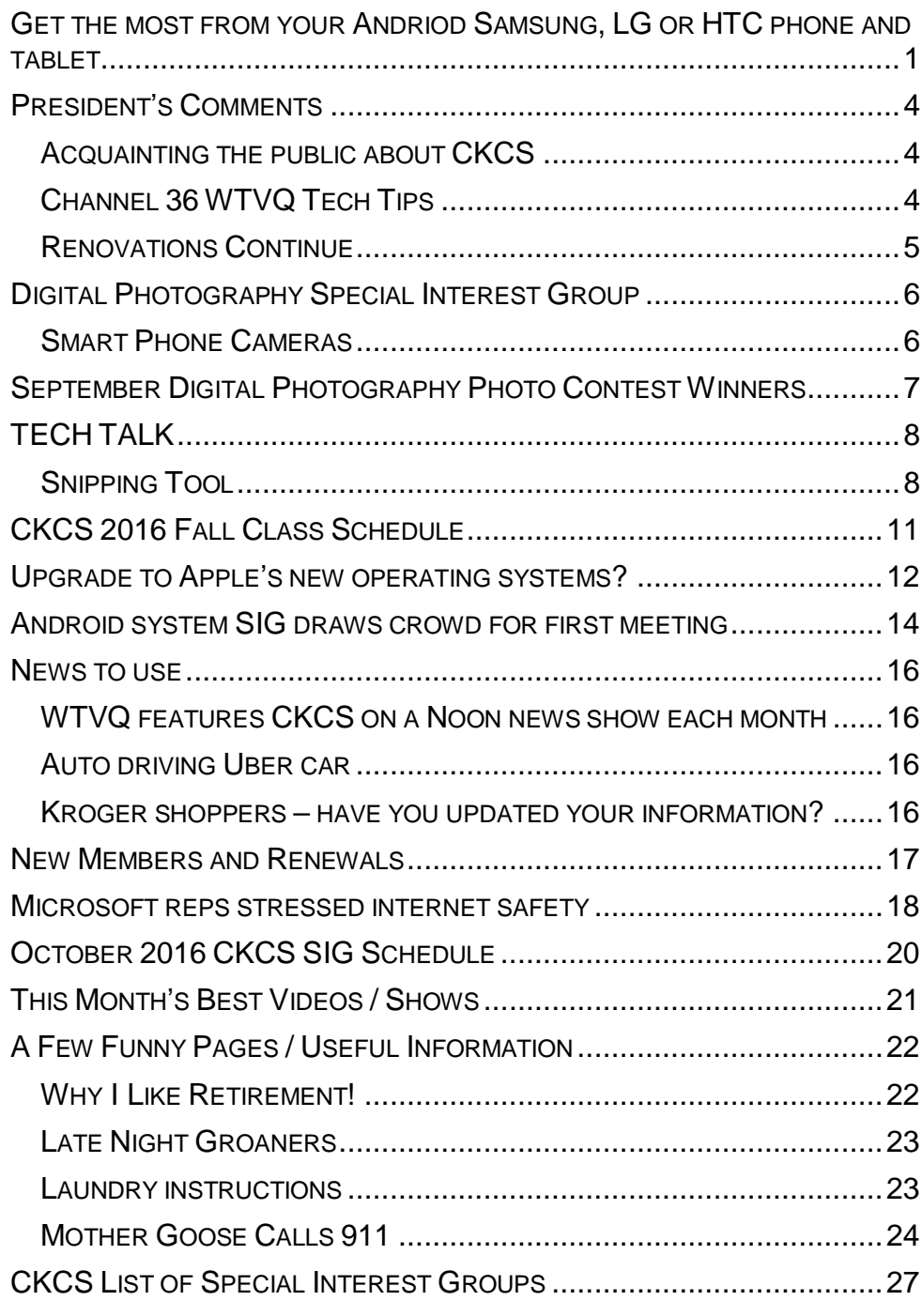

#### **Computer Society** Incorporated

CKCS Resource Center 160 Moore Drive Suite 107 Lexington. Kentucky 40503 (859)-373-1000

**OFFICERS** *Tenure end June 30, 2017*

President: Brooke Thomas Vice-President: Joe Dietz Secretary: Larry Trivette Treasurer: Jim McCormick

**DIRECTORS**

*Tenure end June 30, 2017* Bob Brown Janet Cartmell Sterling DuVall Larry Mitchum Eugene Potter

*Tenure end June 30, 2018* Boone Baldwin Jan Landers-Lyman Darlene Mosley Ben Rice Mike Seiler

Webmaster B. Brown & W. Curtis<br>Office coordinator Jan Landers-Office coordinator Lyman,<br>Bob Brown Office supervisors Jenny Brown Wendell Curtis. Kathy Davis Maria Han Jan Landers-Lyman, Mike Seiler, Julia Steanson. Brooke Thomas. Larry Trivette. Alternate supervisors Lilly Crawley. Dwight Auvenshine. Jenny Brown. Nancy Bowling. Joe Dietz. Debbi Giannini Gayle Greer. Marci Miller. John Plumlee. Helen Pope. Eugene Potter. Dottie VanWinkle Calendar Wendell Curtis Mail Chimp Mgr Larry Mitchum Refreshment Center Jim Hughes<br>Newsletter Editor Jerry Heaton Newsletter Editor<br>Proofreaders Tom Douglas Bob Flynn Frankie Harvener Bill Heaton Carl Peter Mike Seiler Submit items for publication to: kcs.org

**Some SIGs are streamed** To watch on Internet, use this link: <https://video.nest.com/live/g5PGQK>

(Copy and paste this link into your

# <span id="page-3-0"></span>**President's Comments By Brooke Thomas**

[president@ckcs.org](mailto:president@ckcs.org)

### <span id="page-3-1"></span>**Acquainting the public about CKCS**

We are continually looking at ways to get free publicity. Here are two ways you can help.

> If you are on Facebook please go to the Central Kentucky Computer Society Facebook page and "like",

"comment" and "share" the announcements about upcoming workshops and events. If everybody who has a

presence on Facebook would do this we would reach a greater audience.

Nextdoor.com is a private social network for your neighborhood. I have heard many members mention that they have joined their neighborhood network. There you can post educational events. You can "copy"

information from the weekly calendar, or entries on Facebook or events posted in the Newsletter and "paste" to your neighborhood network. That will help us expand our visibility.

<span id="page-3-2"></span>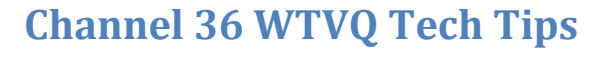

Last month Kurt Jefferson and Mike Seiler did our monthly segment on WTVQ TV New at Noon program. Kurt talked about the new app called Flipboard that allows you to make your own personal magazine on your tablet or smart phone. Mike shared information about the Fall classes and our Special Interest Groups.

Our next segment during the News

at Noon program on October 10 will feature Joe Dietz giving tips on how to take good photos with the camera on a smart phone.

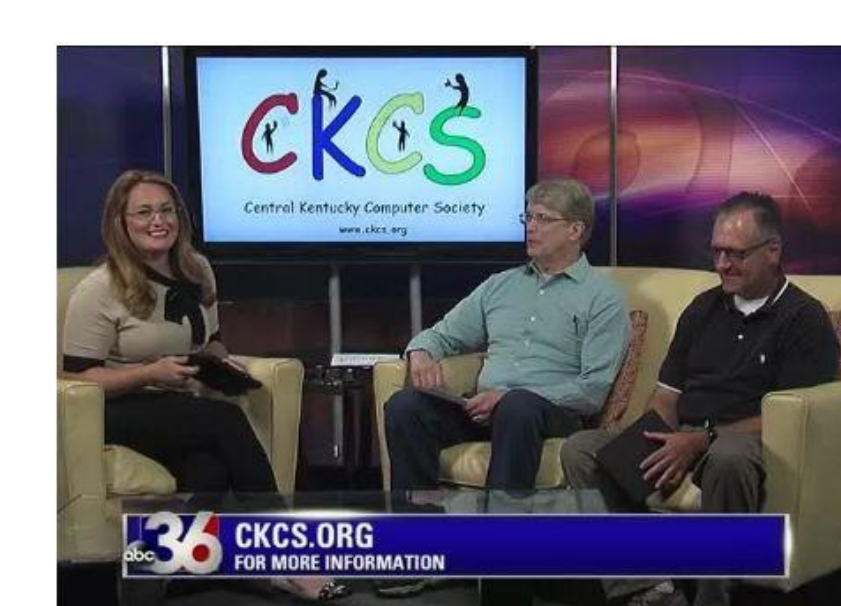

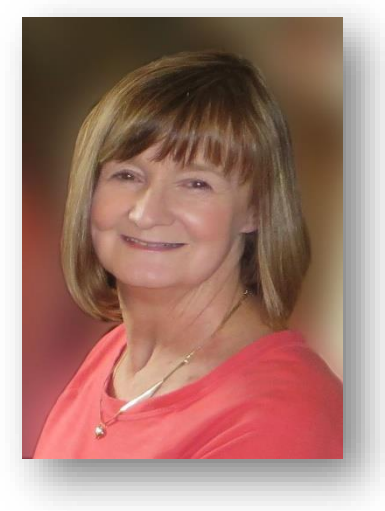

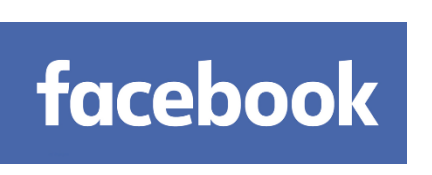

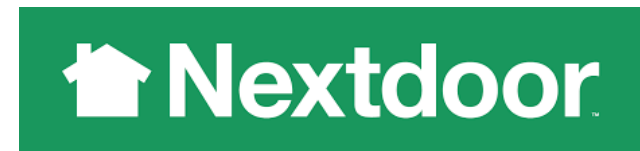

### <span id="page-4-0"></span>**Renovations Continue**

We have added another new projection screen to our inventory. This one is in the classroom which should provide a better image of the PowerPoint slides used in our instruction.

In September, we received a donation of four more dollies to stack and move our new chairs when they are not in use. This will help our instructors to set up the room for our large groups. With this donation nearly all our chairs can be stored on dollies.

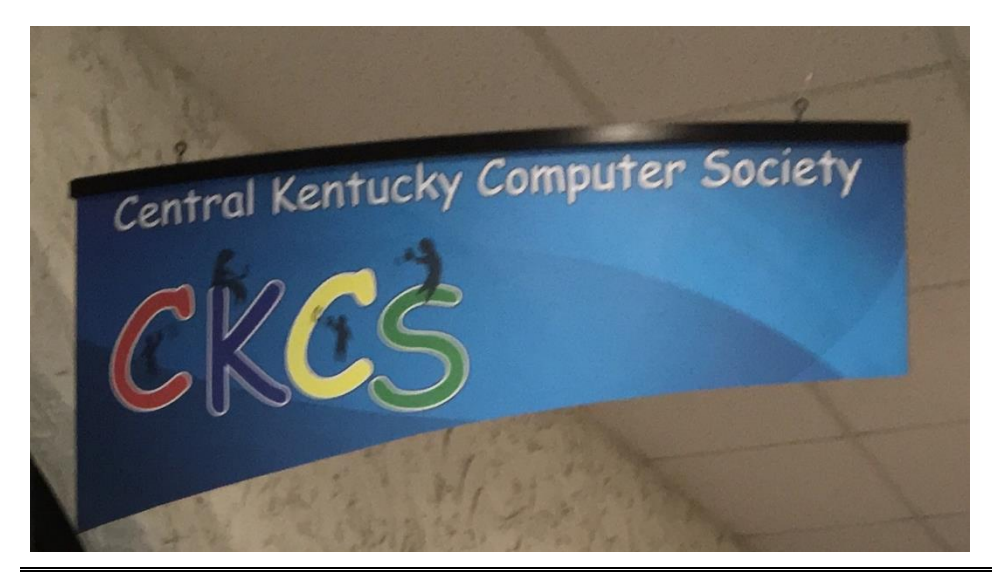

We additionally have a new overhead sign in the foyer of our building. It is an advertisement to anyone entering the building and will helpfully guide those coming to CKCS for the first time.

The Board is working on more improvements in the coming months. Stay tuned to this space. **.CKCS .**

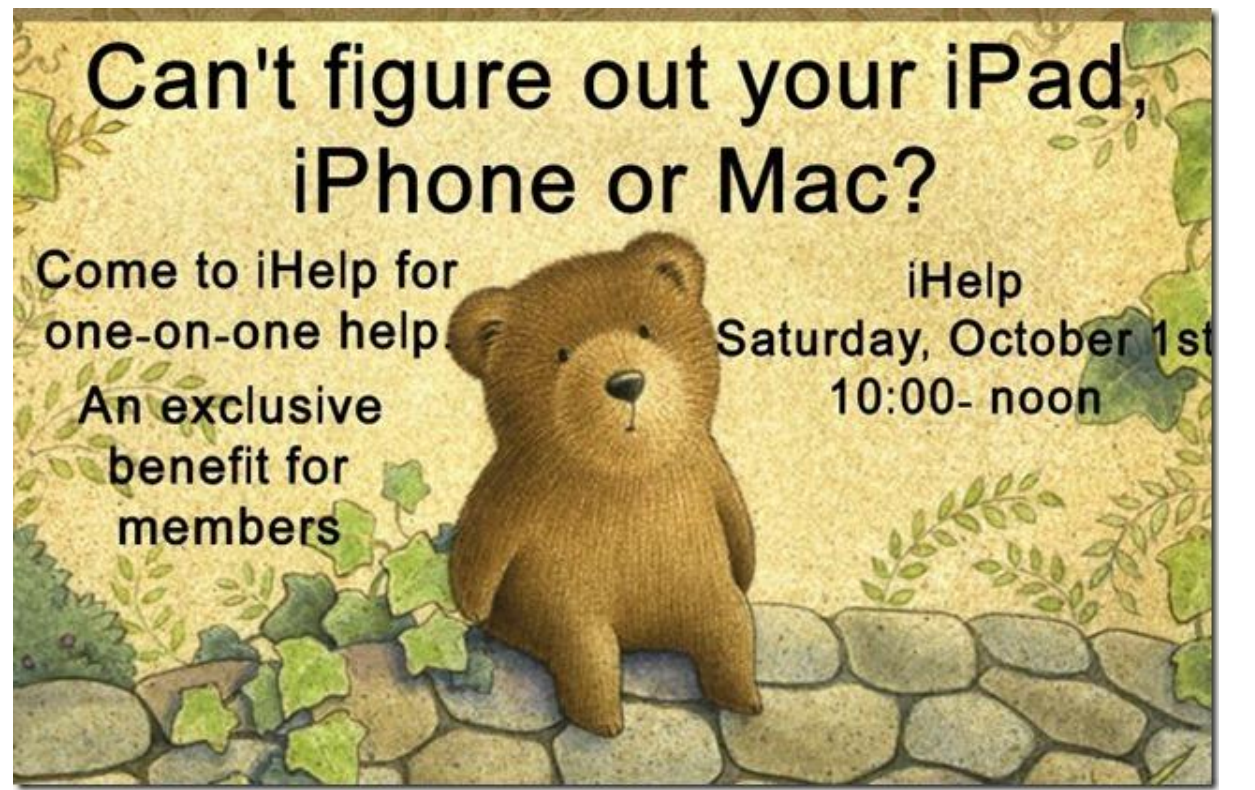

# <span id="page-5-0"></span>**Digital Photography Special Interest Group October 25, 2016**

# **Smart Phone Cameras**

<span id="page-5-1"></span>It seems like everyone is now using their smart phone as their "go to" camera. It is easy to carry around and does a great job. So….in this SIG, let's talk about some tips for getting the best from your smart phone camera.

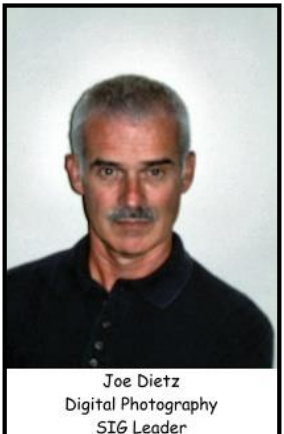

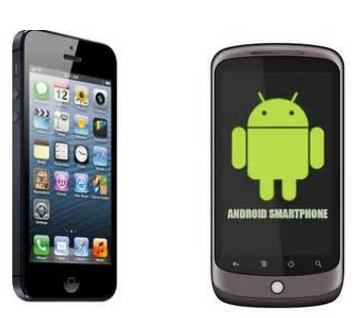

Whether you have an IPhone

with its IOS or an Android with its operating system, there is a lot to learn. Each camera type has some differences but many have some similarities.

On this night, we will talk about some of the

features that are on the phones and some of the apps that can enhance your smart phone camera experience. Possible topics: how to focus, how to take black and white photos, how to print from your smart phone, how to hit the button to shoot and keep the phone stable, HDR?, turn on (or off) the flash. These will be some of the things that we talk about and lots more.

Bring your phone and your questions and probably someone in the group will have the answer.

This month's Digital Photography Contest category is "**Farms**" Search your archives or get out and take some new shots. Submit them to [joedietz@aol.com](mailto:joedietz@aol.com) no later than October 24, 2016.

Invite a guest to come with you to find out how to better use a smart phone.

# <span id="page-6-0"></span>**September Digital Photography Photo Contest Winners**

**Category: Gravestones**

**First place Jimmy Stevens**

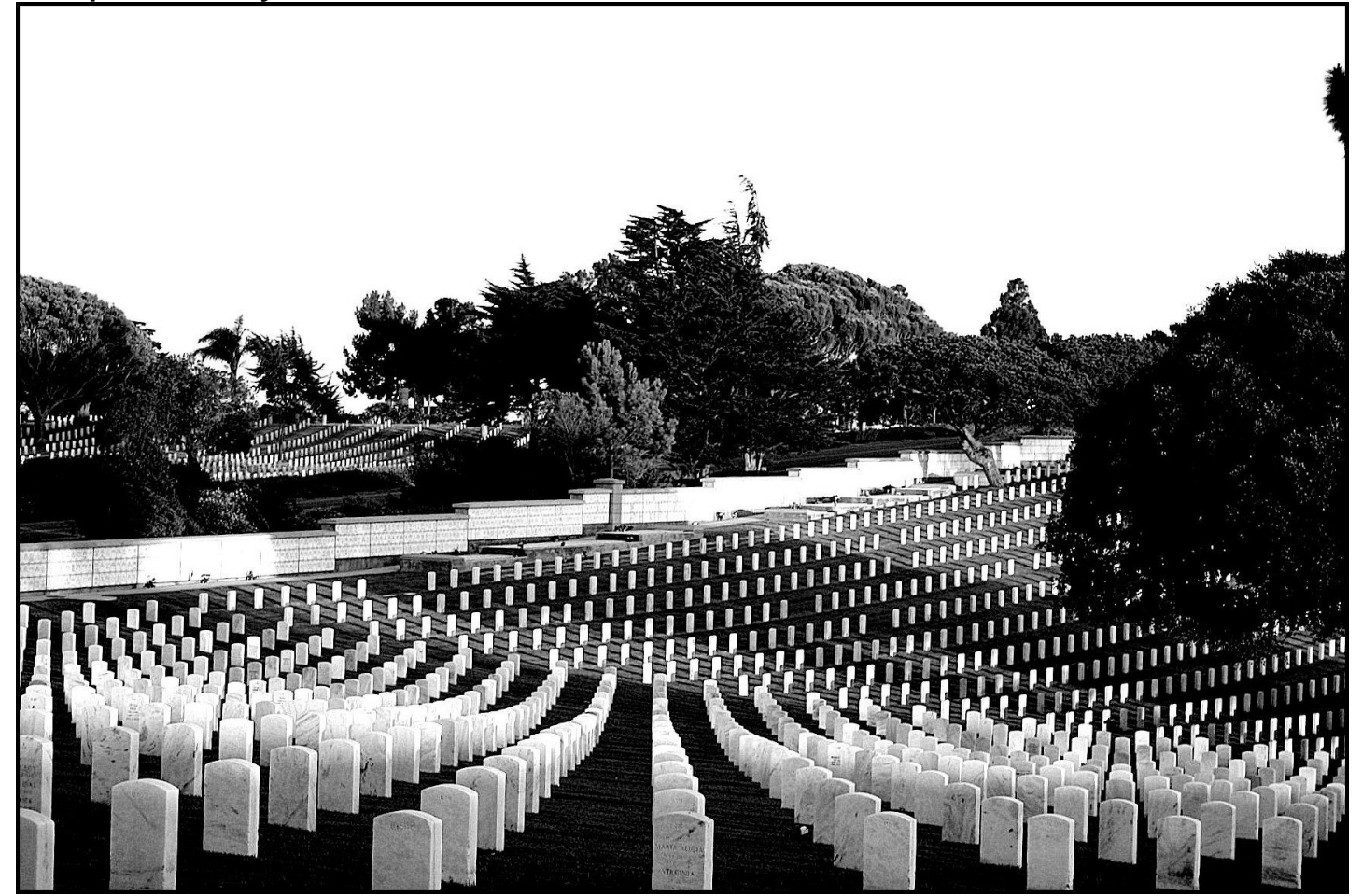

**Tie for second place – Jan Landers Lyman and Rebecca Brothers**

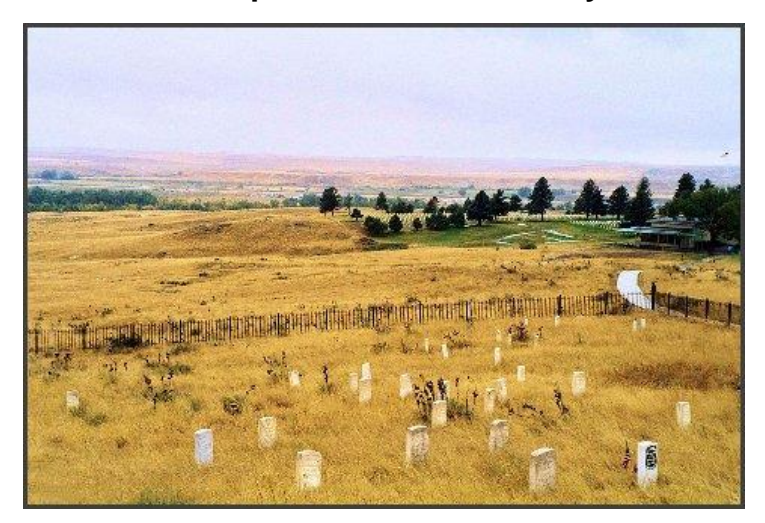

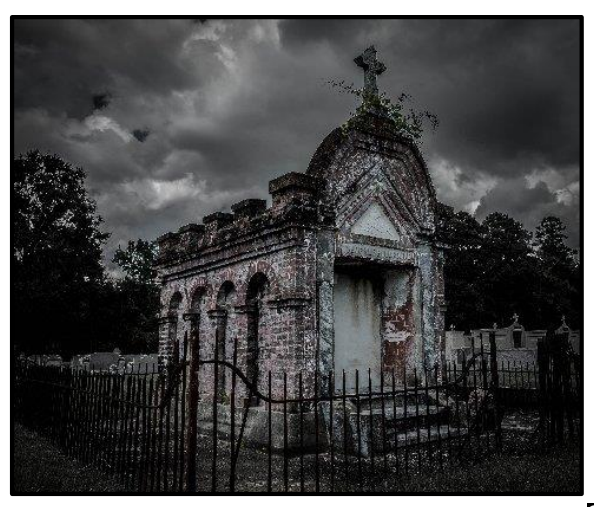

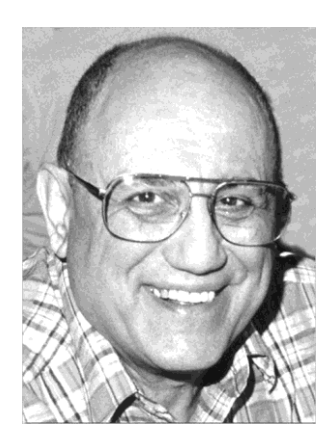

п

# <span id="page-7-0"></span>TECH TALK

**by Joe Isaac** [joeisaac@twc.com](mailto:joeisaac@twc.com)

# <span id="page-7-1"></span>**Snipping Tool**

I ask my class how many used the Snipping Tool and was amazed that 85% of them did not use it.

This is a feature I use it all the time. It is a fantastic program and it is free.

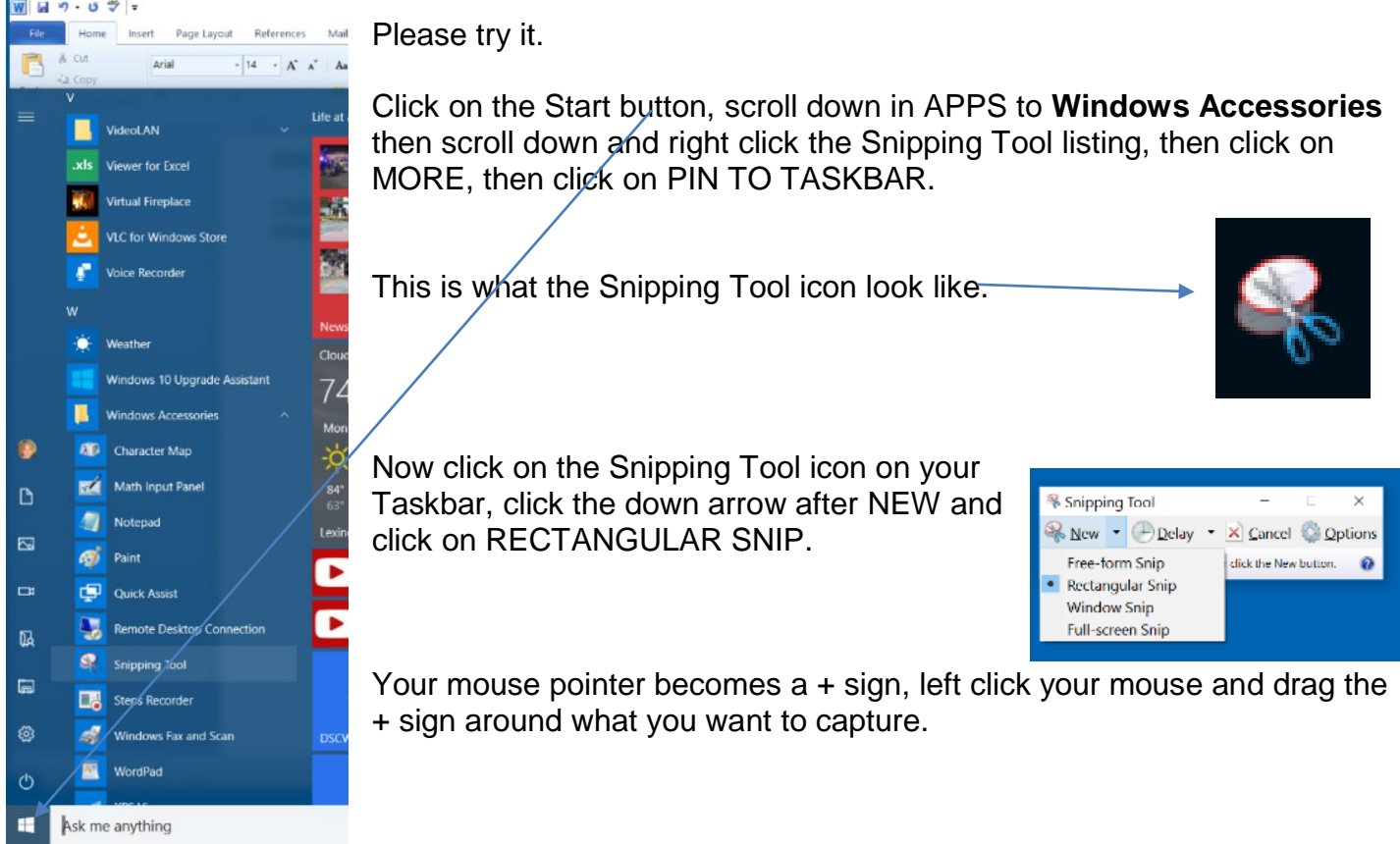

On the next page is an example using the Boeing website homepage. On most of that page is one of their latest airplanes.

Let's say I had a reason to select just a picture of that airplane from their homepage to send to someone. I would use the snipping tool to capture that image.

Below is the Boeing home page.

Let's say I want only the airplane, not the SHHH ad or the hanger.

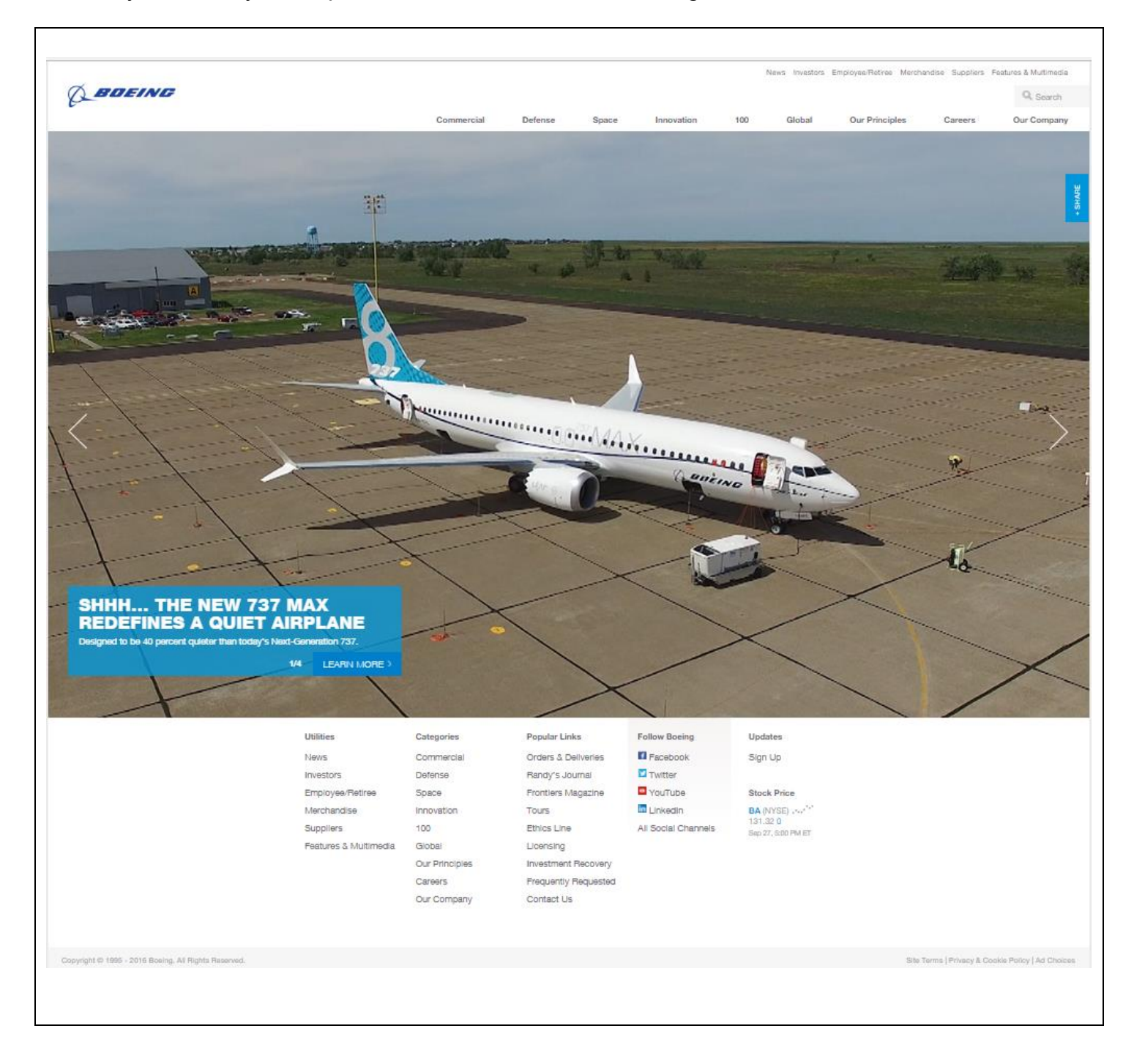

**See the capture on the next page**

### **JOE ISAAC TECH TALK CONTINUES**

Using your + sign and your pointer, once you click and drag the rectangle around the plane and select COPY your new picture is on your clipboard. You can open a WORD document or Email where you want to put that capture. Just use Control V and it will paste your capture into the body of your document or email.

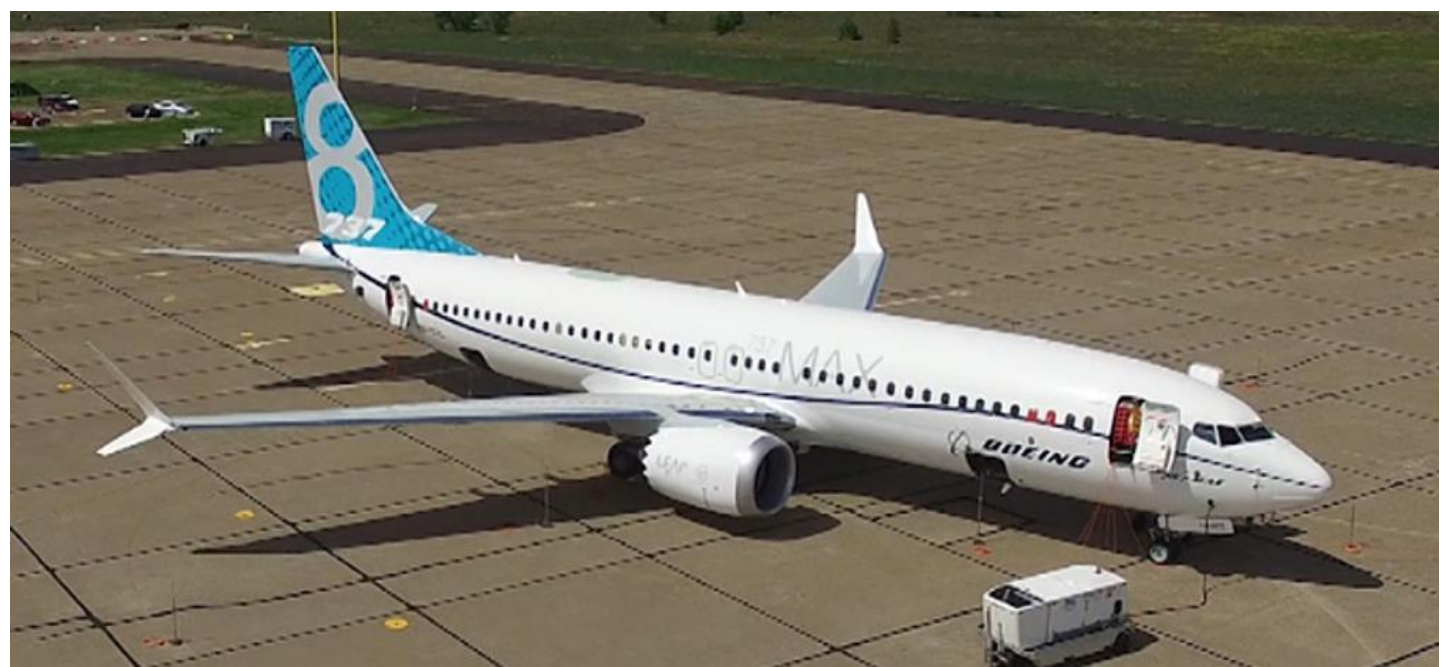

What you capture becomes a jpg picture. If you want to save this to Pictures, click on the floppy disk symbol at the top of the snipping tool dialog box and save it into your Pictures folder after you name the capture.

It is a great tool, available to everyone who has Windows 10 or some earlier versions. It is truly a very useful tool. **CKCS**

Return to [contents](#page-2-0) page

Return to [contents](#page-2-0) page

# **CKCS 2016 Fall Class Schedule**

<span id="page-10-0"></span>**Workshops** (last workshop on Fall schedule)

### **Digital Black & White Photography + An Introduction to Digital Infrared Photography Workshop\*** Wednesday October 26

9:30 am to 12:30 pm

### **Course Description**

**Digital Black & White Photography + An Introduction to Digital Infrared Photography Workshop…** Digital black & white photography is very popular today. This workshop shows you how to take outstanding black & white photos and how to convert any color photo into black & white. We will also show you how to take stunning infrared photos with the camera you now have. We have a very simple test to see if your camera will take infrared photos with the purchase of a simple filter. Bring your camera, the test only takes 10 seconds. Come and see why so many folks are shooting black & white.

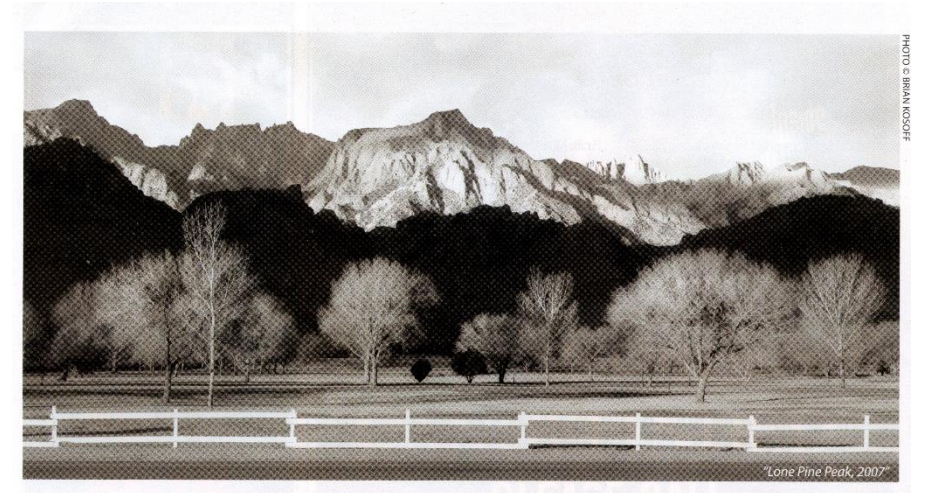

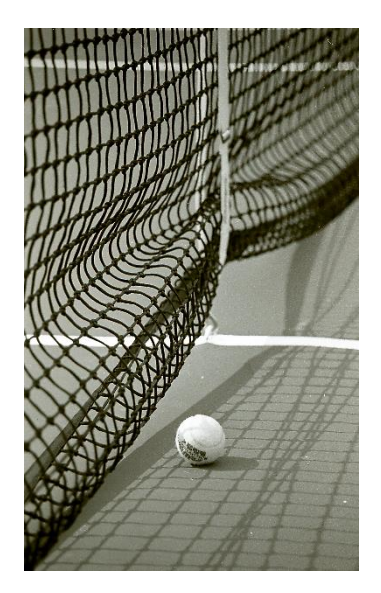

COSTS: \$30 for nonmembers \$24 for members.

**CKCS members get a 20 percent discount on all class, seminar, and workshop fees.**

 **BY PHONE (859) 373-1000 TO ENROLL Office hours: Monday thru Friday 10 a.m. to 4 p.m. IN PERSON 160 Moore Dr. Suite 107**

We accept cash, check, or credit card.

**Return to [contents](#page-2-0) page** 

# <span id="page-11-0"></span>**Upgrade to Apple's new operating systems?**

 *Users begin learning new features in iOS 10 and macOS Sierra*

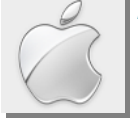

**By Kurt Jefferson, SIG Leader and Instructor for Mac & iPad topics**

"By pushing design, architecture, and intelligence forward, Apple is taking an almost decade–old operating system and making it fresh, fun and futuristic again." — Rene Ritchie in [iOS 10 iMore review](http://www.imore.com/ios-10)

"iOS 10 brings plenty of new features and interface tweaks to improve the performance of your device. But there are some settings you may want to change right off the bat."

— Lexy Savvides in her C|Net article, **[Settings to change right away on iOS 10](https://www.cnet.com/how-to/settings-to-change-right-away-on-ios-10/)**

"macOS sierra is Apple's most intelligent, convenient, and accessible desktop operating system yet." — Rene Ritchie writes in [macOS Sierra Review: An update as big as the mountains](http://www.imore.com/macos-sierra?utm_medium=slider&utm_campaign=navigation&utm_source=im)

### **iOS 10 & macOS Sierra**

By now, many owners of Apple's mobile devices and Macs have upgraded to the newly–released versions of the latest operating system software.

"iOS 10 is a good update with a lot to offer and there's really no reason not to install it on any hardware that can run it. It doesn't murder your battery, it doesn't hurt performance too badly…," writes

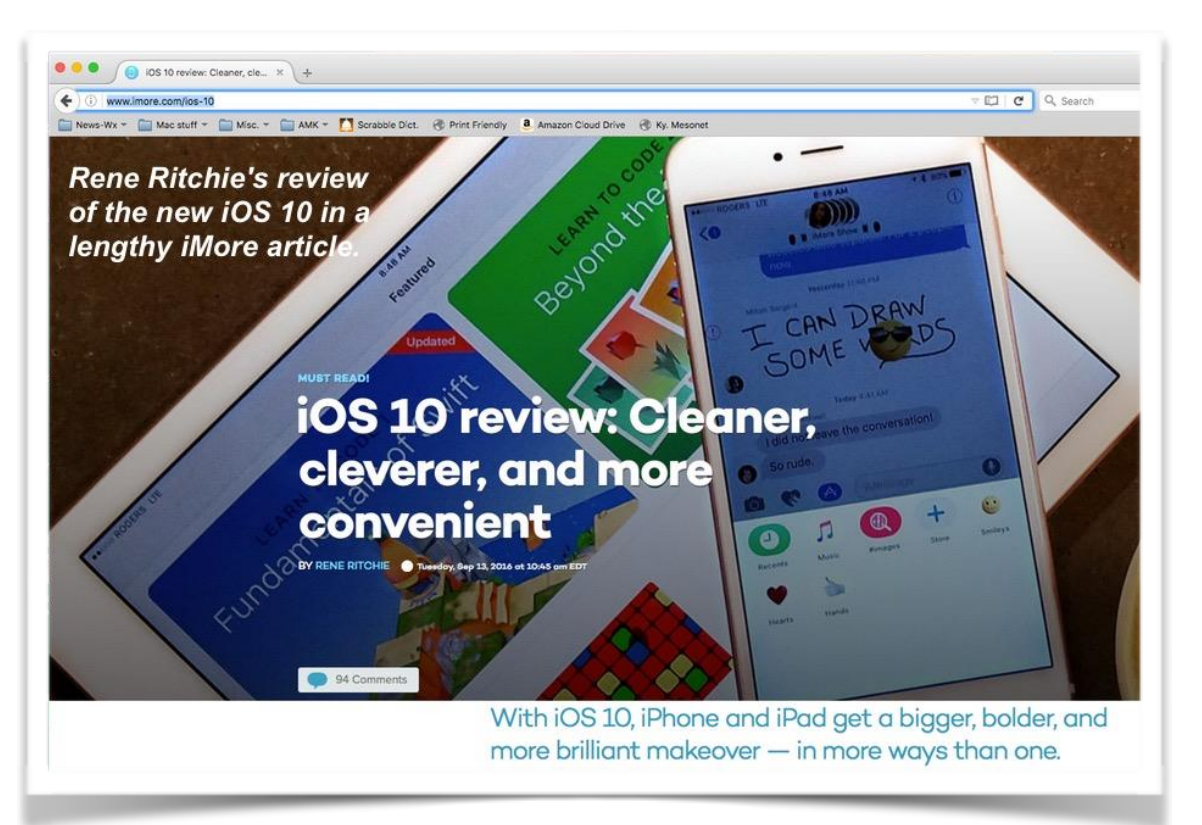

Andrew Cunningham in his [very lengthy review](http://arstechnica.com/apple/2016/09/ios-10-reviewed-theres-no-reason-not-to-update/) of the new iOS 10. Apple released the free upgrade for its iPhone, iPad and iPod touch mobile devices on September 13.

### **Mac & iPad**

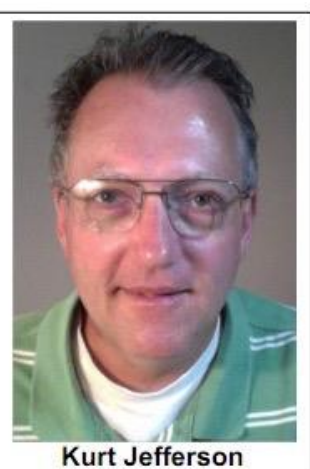

"…iOS 10 is a more consistent, coherent, clever experience that's making not just my day–to– day, but moment–to–moment interactions more efficient and more enjoyable. I like the direction it's going, even and especially when it's been opened up in new and surprising ways," writes Rene Ritchie in his [iMore piece,](http://www.imore.com/ios-10) "iOS 10 review: Cleaner, cleverer, and more convenient."

Here's a brief overview of what's new in iOS 10 from the iMore article:

### • **Raise to wake**

(iPhone only) – By simply picking up your iPhone, you can wake up the device.

### • **Universal clipboard**

– Apple lets you copy text from your iPad or iPhone and paste it into a document on your Mac. As Rene Ritchie writes, "It does take a few seconds for the data to transfer, especially if big blobs like images are included in the pasteboard, but once you get used to it, it works great."

• **Home screen** – Surprise. You can now hide many of Apple's built–in apps. You can't

# **ars TECHNICA** Q. BIZ & IT TECH SCIENCE POLICY CARS GAMING & CULTURE FORUMS = SIGN IN iOS 10 reviewed: There's no reason not to update

Apple puts together a comprehensive update with some smart app redesigns.

ANDREW CUNNINGHAM - 9/13/2016, 6:30 PM

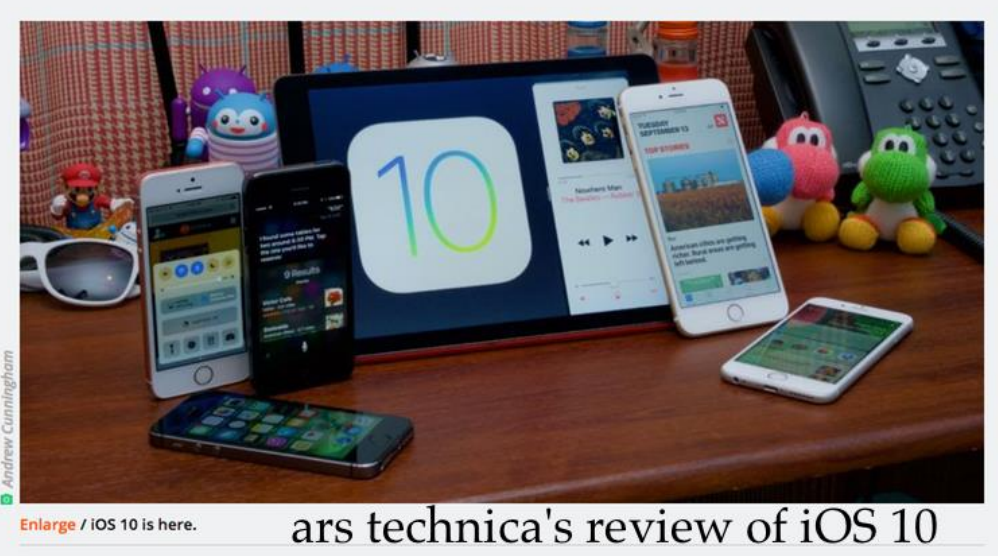

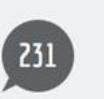

By nature, iOS is not a permissive operating system. Apple started from a position of not trusting third-party software developers, fearing those outsiders could screw up the company's platform (a completely reasonable position to take, incidentally). Every new version of iOS since the second one has heen very cautious and deliberate about what new canabilities are given to

delete them, but you can hide them. I know a lot of folks have been pushing for this ability.

• **Mail** – A new threaded view comes to Mail, providing better context for your ongoing email conversation. New Mail also offers a button at the bottom allowing you to switch to just unread messages. The 12.9–inch iPad Pro gets its own unique 3–column layout, similar to the Apple Mail app on the Mac.

**Safari Split–screen** – "You enter Split View via long press or dragging a tab to the edge of the screen," writes Rene Ritchie. "Once in split view, you can switch tabs from side–to–side,

### **To** continue, click this link  $\rightarrow$  Mac and **iPad pages [continued](#page-27-0)**

# <span id="page-13-0"></span>**Android system SIG draws crowd for first meeting**

The new Special Interest Group devoted to the Android system had its first meeting September and attracted a large crowd and had good participation from all who attended.

We reviewed some fundamentals such as (1) how to sign on to the CKCS wifi network, (2) how to find various device settings, (3) how to enter, edit and delete contacts and, for phone users, (4) how to make and receive a call. These skills are fundamental but nearly everyone stumbles at times trying to learn them.

Of course, for tablets, and phones also, the big benefit comes from applications programs. Android has thousands of apps. So many that no one can ever use them all.

At the next SIG meeting, Tuesday, October 18, at 7 p.m. we will cover some apps devoted to safety such as anti-virus, phishing, hoaxing and other nasty stuff. Then we will get into more interesting apps for daily use such as weather, photography, mapping, research, games and much more.

The Android crew will also present some apps and other Android tricks and tips at the Tech Night meeting on October 10.

This panorama photo was taken by Kenneth Tubaugh during the first Andriod SIG meeting using an unusual panorama app on his android phone allows you to photograph those in the room as well as the ceiling –making the larger room image gives a view more as the human eye would view and your brain might process the image. The photo on the next page lets you compare the difference from this panorama photo to a standard panorama photo.

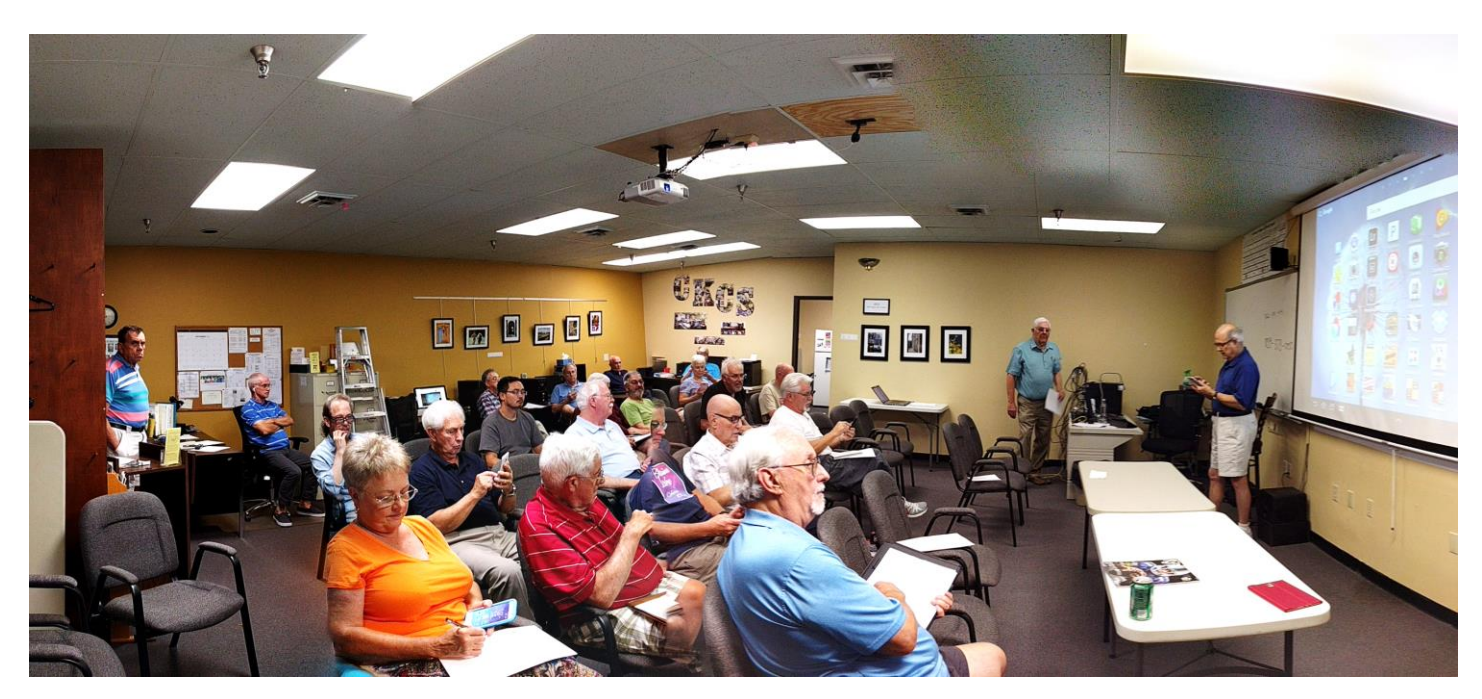

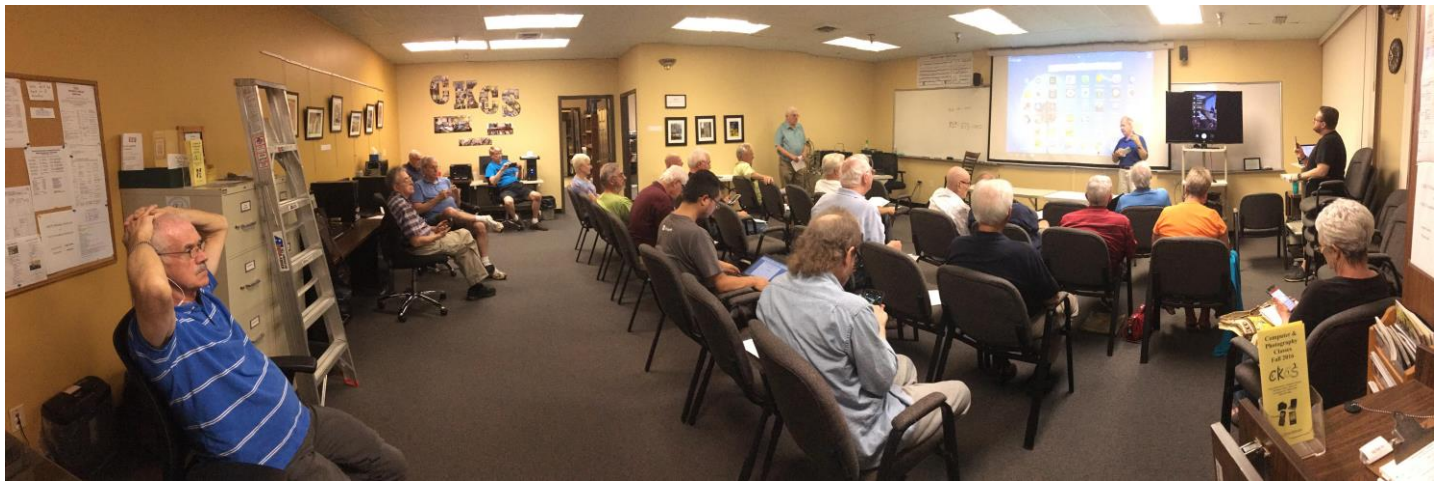

In this photo, all three who lead the new Android SIG are standing around the front of the room. Bob Brown, standing (blue shirt) at the far wall, Boone Baldwin, in front of the screen, and Kenneth Tubaugh, standing at right.

The Android SIG will regularly meet on the third Tuesday of each month at 7 p.m.

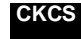

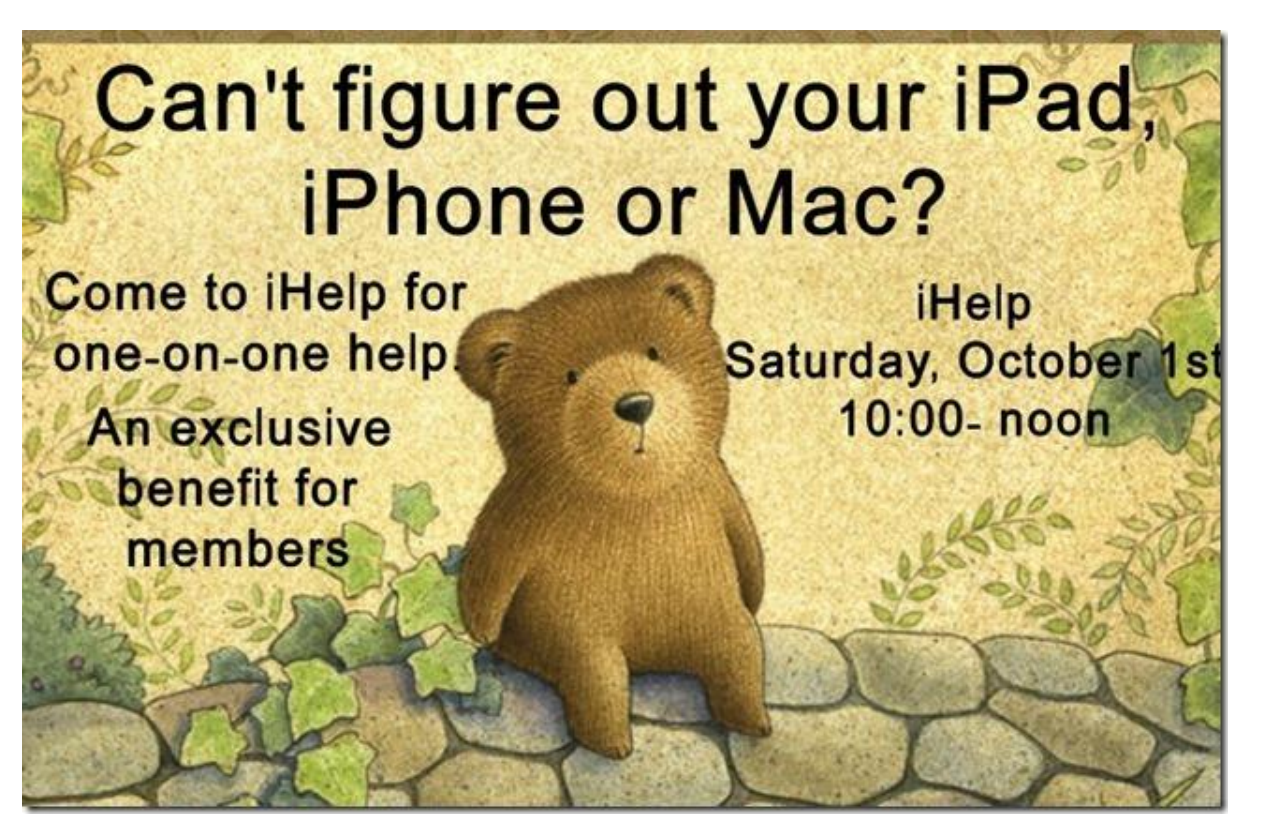

**Return to [contents](#page-2-0) page** 

# **News to use**

# <span id="page-15-1"></span><span id="page-15-0"></span>**WTVQ features CKCS on a Noon news show each month**

For the past few months, on the second Monday of the month, various CKCS representatives have been interviewed on the ABC 36 NEWS AT NOON program. Be sure to watch on **Monday October 10**, Joe Dietz will be on the show talking about cell phone cameras. Our segment usually occurs in the early part of the show.

# <span id="page-15-2"></span>**Auto driving Uber car**

Pittsburg, Pennsylvania is the first city to begin offering autonomous Uber transportation. The specially equipped hybrid Ford Fusions comes with a human to intervene in special situations, such as the driver in front of you is parallel parking. The autonomous Uber would stop and wait until the path in front of you is clear, but the human could take control and steer around the obstacle. Click here to watch a video (**[more information here\)](https://youtu.be/pmofgf-Y3Mc) Furnished by Larry Mitchum**

# <span id="page-15-3"></span>**Kroger shoppers – have you updated your information?**

Kroger has an "Awards Program" which they pay from their profits, 4 percent of what you spend for groceries to a charitable organization you select. CKCS is one of those charitable organizations which can benefit from those donations.

Kroger requires shoppers to annually renew the information they have as to which charity you wish to receive that donation. They require it to be done in August each year and if you did that last month, great! If not, please do it now. Recent experience; the call and update only takes about two minutes to do. Just call Kroger at **(866) 221-4141** give them your Kroger Plus card number and tell them

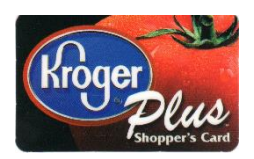

you want your rewards to go to the Central Kentucky Computer Society, Inc. If they ask, our organization number is 11119. Once you complete this update with them, you will see on the bottom of each receipt the CKCS name as the recipient. That does it until next August.

This is important for CKCS. Kroger awards pays a good portion of one month's rent for our offices and keeps our membership dues low. **.CKCS.**

Return to [contents](#page-2-0) page

# **New Members and Renewals**

**During the period from 8/26/2016 to 9/25/2016**

<span id="page-16-0"></span>**We welcome the following new members who joined CKCS during this reporting period:**

**Shirley Cornwell & Sandy Wilder Donna J. Dailey Julia A. Karnes Mary E. Kenady John Layton Stephen Pulliam Chris J. & Paul Sieber Janis B. Strassner Patti Z. Woodward**

**We thank and welcome back the following members who renewed their memberships during this reporting period:** 

> **Jo Bartlett Charles T. Cameron Janet Cartmell Josephine F. Daugherty Earleen S Ginter Flora L. Guter Frankie Harvener Thomas Hicks Kurt Jefferson Tom Lillich Jerry V. Markussen W Rush Mathews, Jr. Robert Mccarty Chester J. Myers John H. Paulsen Joan W. Perry James G. And Helen H. Pope John Poundstone Frances Saindon Brenda C. Smith Shirley Smith Dellann Vickers**

*Information furnished by CKCS Board of Directors member Ben Rice*  **Return to [contents](#page-2-0)** 

**CKCS**

### **SEPTEMBER TECH NIGHT REVIEW**

# <span id="page-17-0"></span>**Microsoft reps stressed internet safety**

Brandon Boling and Keenan Ray, two technicians from the Microsoft store in Fayette Mall, were guest speakers at the monthly Tech Night on September 12. Their topic was about online fraud and how to detect it and prevent becoming a victim. Their presentation followed a Microsoft guide on the subject which is accessible for all our members.

The two took turns in giving examples of online fraud, such as phishing scams, pop-up windows offering rogue security software or fake technician support. Some scams such as announced winnings you obtain by providing some information. Scammers also prey on those struggling financially, offering to solve all their problems should you provide account numbers or a SSN.

All should be suspicious of unsolicited offers that look like they come from a bank or major companies you might use – even Microsoft. In such scams, look carefully at the email address. Look for poorly worded sentences with grammar or spelling problems. All of these are signs telling

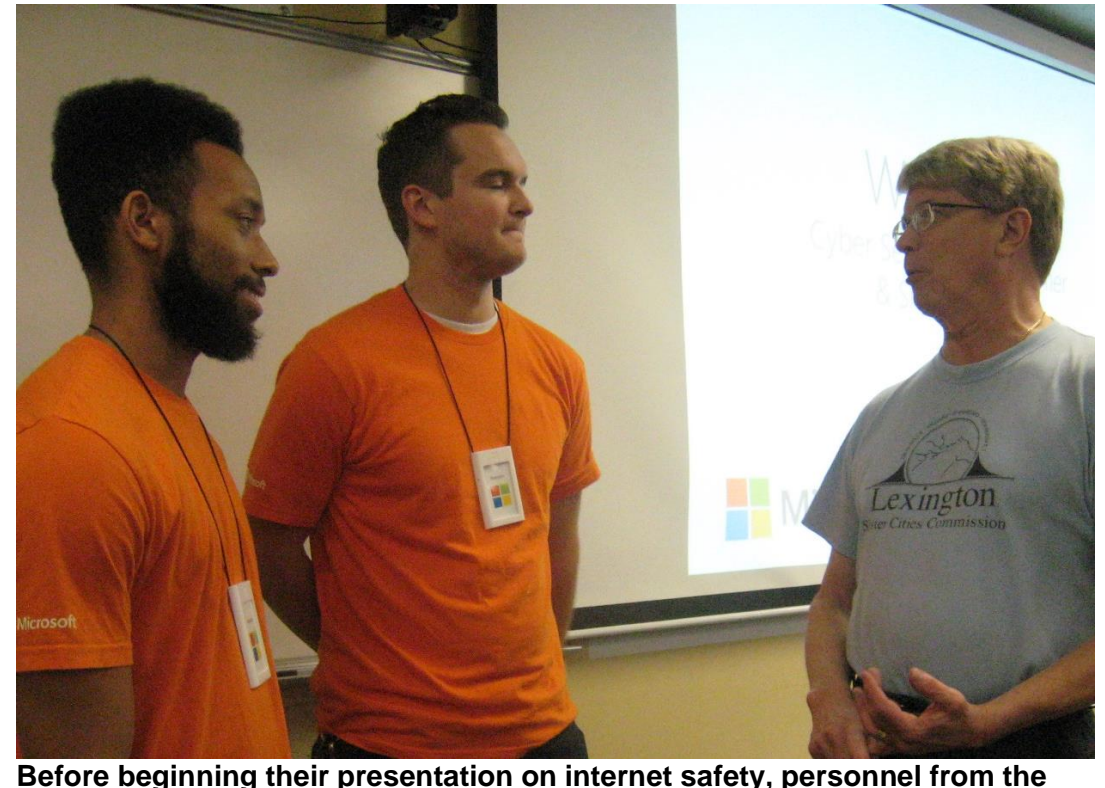

**Microsoft store, Keenan Ray, product advisor, left and Brandon Boling, manager, chatted with CKCS board member Mike Seiler at right.** 

you to be weary because it is likely a scam. Never provide or respond to requests for personal information. Never call a number or use an email address they provide. It is always good to create a new separate email to the company headquarters to see if they really sent that request for your information. They emphasized that Microsoft never asks for your address, password or personal

information.

Our two presenters urged each member to read an eight page guide that we have reproduced for your use. It is entitled "*Stay Safe Online*". It covers many of the points they made and answers just about every question the group asked afterwards. This is a great reference guide to keep handy. Use this link for the guide: <https://1drv.ms/w/s!AgwzdGgBwxSSzm4-2m5pFFXVqlp3>. **.CKCS.**

# **Not a member ? We invite you to join CKCS**

**Here is how: It is simple and quick**

Call (859) 373-1000 and a friendly office supervisor will be glad to help you. **or**

Stop by the CKCS Resource Center at 160 Moore Drive, Lexington 40503.

Office hours Monday through Friday, 10 A.M. to 4 P.M.

We need you and will welcome you as a full-fledged member. Members are eligible to attend all Special Interest Group sessions.

Members receive a discount on all classes, workshops and seminars

### **Did you see a great picture worth including in the next issue of our newsletter?**

If you have a picture that is worth sharing, send it to [newsletter@ckcs.org.](mailto:newsletter@ckcs.org) Once you send it, the editor will get in touch with you. Just copy and send it, in the subject line type FOR THE NEWSLETTER. We will give you credit for what you furnish.

# **October 2016 CKCS SIG Schedule**

Larry Trivette prepared the SIG calendar for this newsletter. Print this page for your refrigerator or bulletin board.

<span id="page-19-0"></span>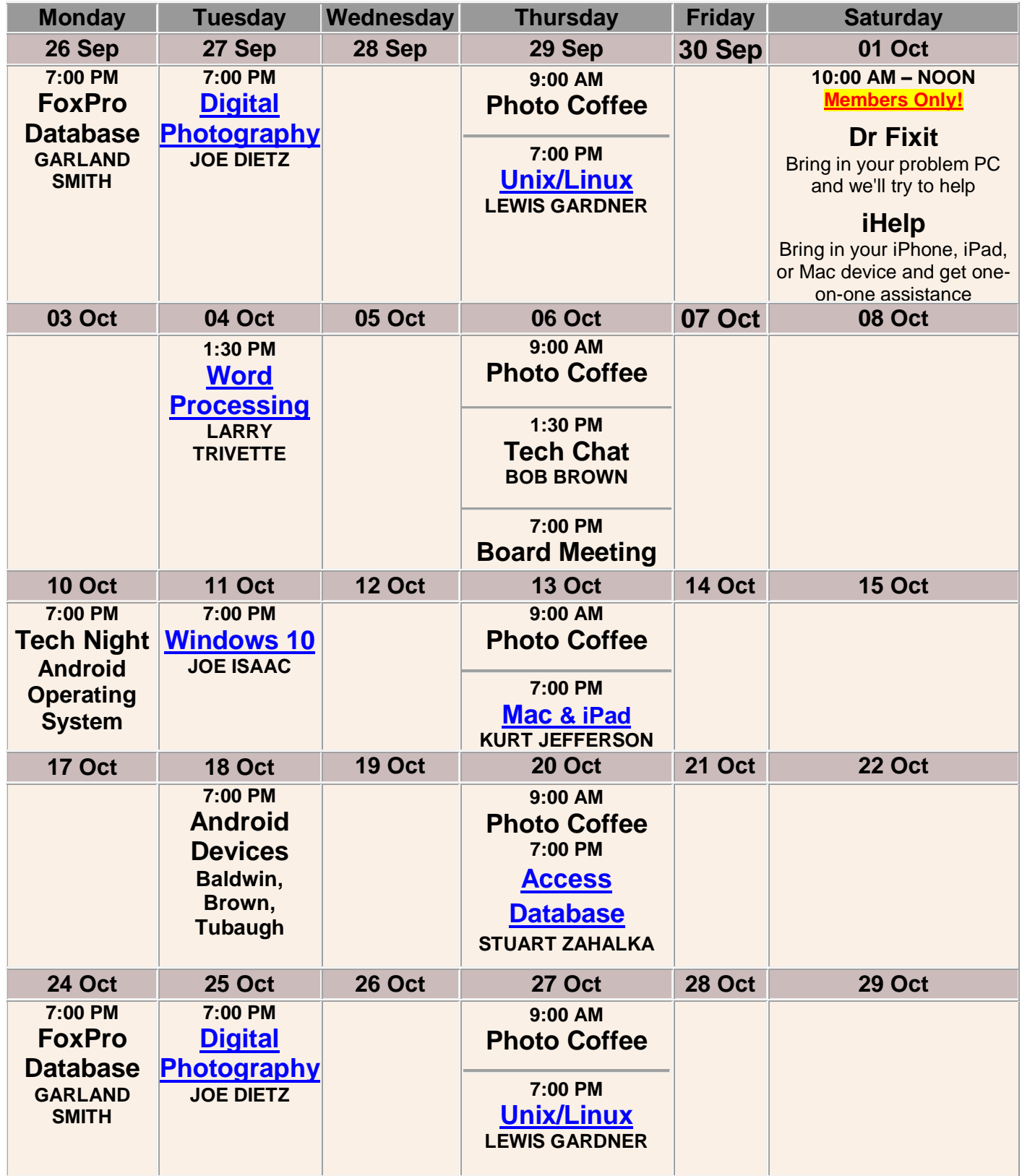

# <span id="page-20-0"></span>**This Month's Best Videos / Shows**

### SUGGESTIONS:

**If you use GOOGLE CHROME**. Hold down the control key before you click on the link below. It creates a NEW TAB at the top. Once you view the video, simply close that tab to return to this page.

**If you use INTERNET EXPLORER**, we recommend you copy and paste the links below into a new search bar rather than clicking the links below. This will allow the newsletter to remain open in the background while you view the video. Using this system, you should not have to go through several steps to get back to this page.

REMEMBER Enjoy these videos full screen by clicking on the symbol in the bottom right corner of your video. Clicking that same symbol returns to the minimized screen.

*Amazing iPad Magician*

[http://videos2view.net/iPad-](http://videos2view.net/iPad-Magician.htm) Magician.htm

*Furnished by Carl Peter*

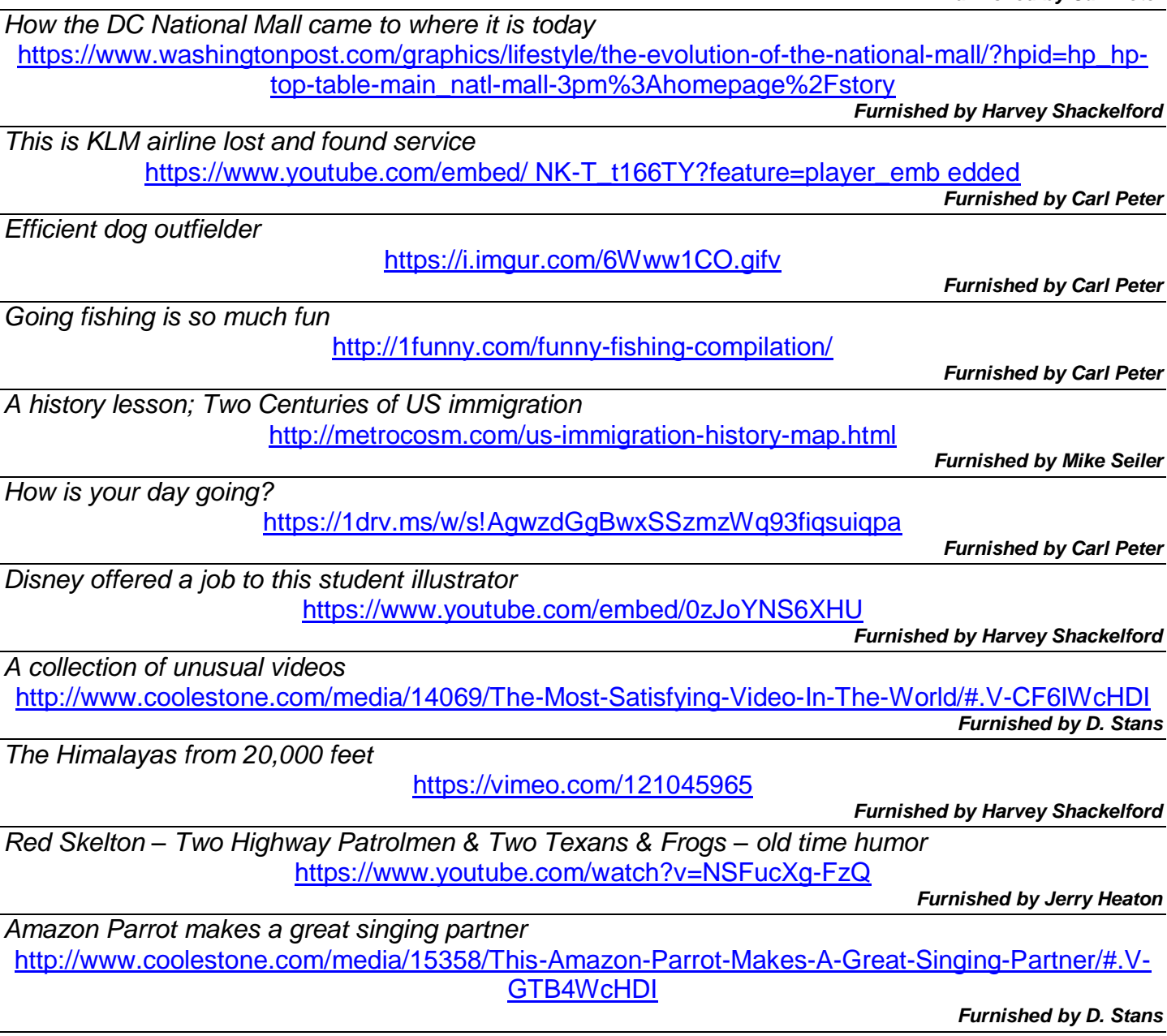

**.CKCS.**

Return to [contents](#page-2-0) p

# **A Few Funny Pages / Useful Information**

### <span id="page-21-1"></span><span id="page-21-0"></span>**Why I Like Retirement!**

**Question:** How many days in a week? **Answer:** 6 Saturdays, 1 Sunday

**Question:** When is a retiree's bedtime? **Answer:** Two hours after he falls asleep on the couch.

**Question:** How many retirees to change a light bulb? **Answer:** Only one, but it might take all day.

**Question:** What's the biggest gripe of retirees? **Answer:** There is not enough time to get everything done.

**Question:** Why don't retirees mind being called Seniors? **Answer:** The term comes with a 10% discount.

**Question:** Among retirees, what is considered formal attire? **Answer:** Tied shoes.

**Question:** Why do retirees count pennies? **Answer:** They are the only ones who have the time.

**Question:** What is the common term for someone who enjoys work and refuses to retire? **Answer:** NUTS!

**Question:** Why are retirees so slow to clean out the basement, attic or garage? **Answer:** They know that as soon as they do, one of their adult kids will want to store stuff there.

**Question:** What do retirees call a long lunch? **Answer:** Normal.

**Question:** What is the best way to describe retirement? **Answer:** The never ending Coffee Break.

**Question:** What's the biggest advantage of going back to school as a retiree? **Answer:** If you cut classes, no one calls your parents.

**Question:** Why does a retiree often say he doesn't miss work, but misses the people he used to work with?

**Answer:** He is too polite to tell the whole truth.

**QUESTION:** What do you do all week? **Answer:** Monday through Friday, NOTHING. Saturday & Sunday, I rest.

Furnished by Carl Peter

### **Patience**

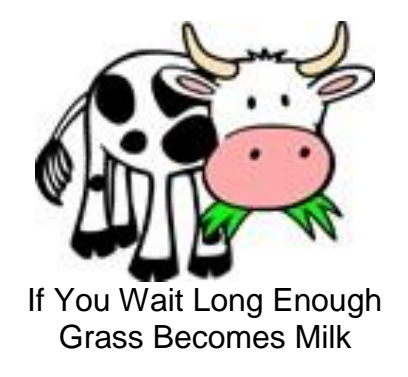

### <span id="page-22-0"></span>**Late Night Groaners**

What is a snake's favorite subject? Hissstory!

What music do rabbits listen to? Hip Hop!

What do you call a wagon wheel maker? A spokesperson.

Why do cows wear bells? Because their horns won't work.

What do you call a baby kangaroo that can't jump yet? An offspring.

Furnished by Kay Stivers

### <span id="page-22-1"></span>**Laundry instructions**

Husband goes to the laundry room to wash a sweatshirt and yells out to his wife, "What setting do I use?"

She asks him, "What color is it and what does it have on it?"

He replies, ""Red and it says Louisville Cardinals"

The wife yelled back, "Hot water and 5 cups of bleach"

Furnished by Jan Landers-Lyman

### **A great story on next page.**

### <span id="page-23-0"></span>**Mother Goose Calls 911**

As reported by Cincinnati Police Officer Givens

Givens had worked for Cincinnati Police Department for over 26 years, but in all that time "I have never had an experience that compares to this one"

On Monday, Givens was sitting in his patrol car in a parking lot when he was accosted by one very unexpected visitor who seemed dead set on getting his attention.

"This goose came up and started pecking on the side of the car," Givens said. "I threw some food out for her, but she didn't take it. She just kept pecking and quacking. Then she walked away, stopped and looked back. Then came over again and pecked some more."

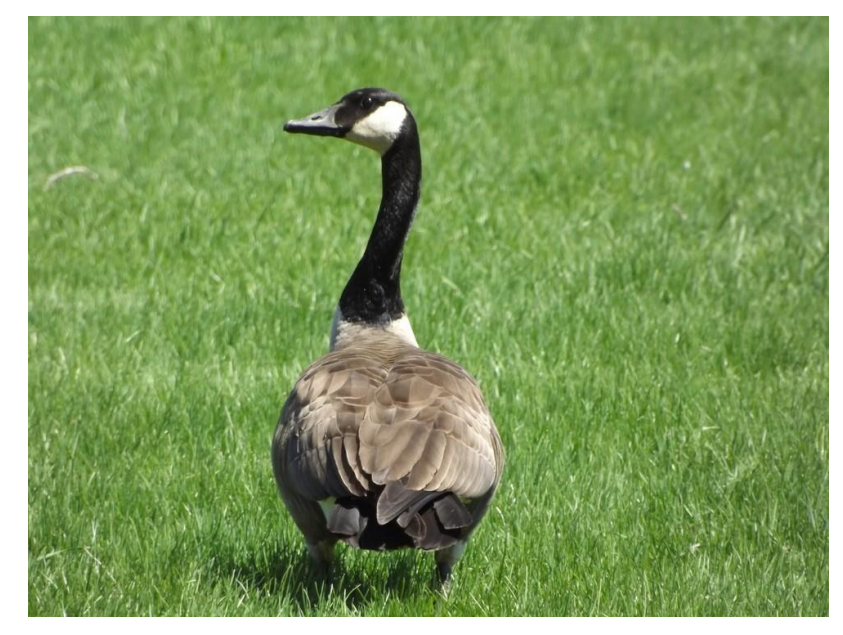

When the goose walked away a second time, and again looked back, Givens decided to follow her.

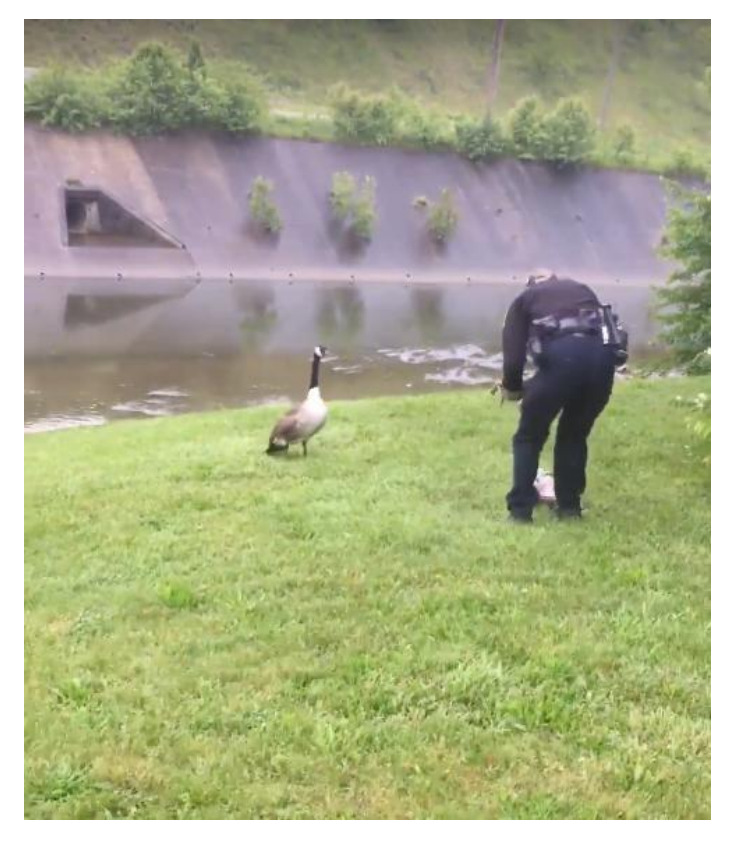

And it's a good thing that he did.

"She led me about 100 yards away to this grassy area near a creek. That's when I saw one of her babies all tangled up in some string from a balloon. His little feet were kicking," said Givens. "She led me straight to him."

Though stunned by what just happened, Givens was wary of approaching the trapped gosling, fearing that the goose might attack if he did. So instead he radioed the SPCA, but no wildlife rescuers were immediately available.

Givens' colleague, Officer Cecilia Charron, heard the call and volunteered to help.

"She showed up on her own," he said. "I told her to be careful, but she just walked over and untangled the baby. The mother goose just watched, like she knew. It was amazing."

Once the baby was untangled, Givens and Charron looked on as the babe rejoined his mom and swam away safely. Not surprisingly, the officers were in disbelief about how it all played out from start to finish.

Charron even started to tear up, telling Givens it was the highlight of her 24 years on the force.

"It seems like something made up. It was just incredible," said Givens. "I honestly don't know why I decided to follow her, but I did. It makes me wonder - do they know to turn to humans when they need help?"

Though we'll never be sure if the desperate mother goose did indeed approach the officer knowing he would help, what is certain is that he did - and that's what made the difference. "I don't know what it all means," Givens said, "but I hope it might inspire more compassion in other people."

#### **Furnished by Harvey Shackelford**

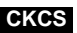

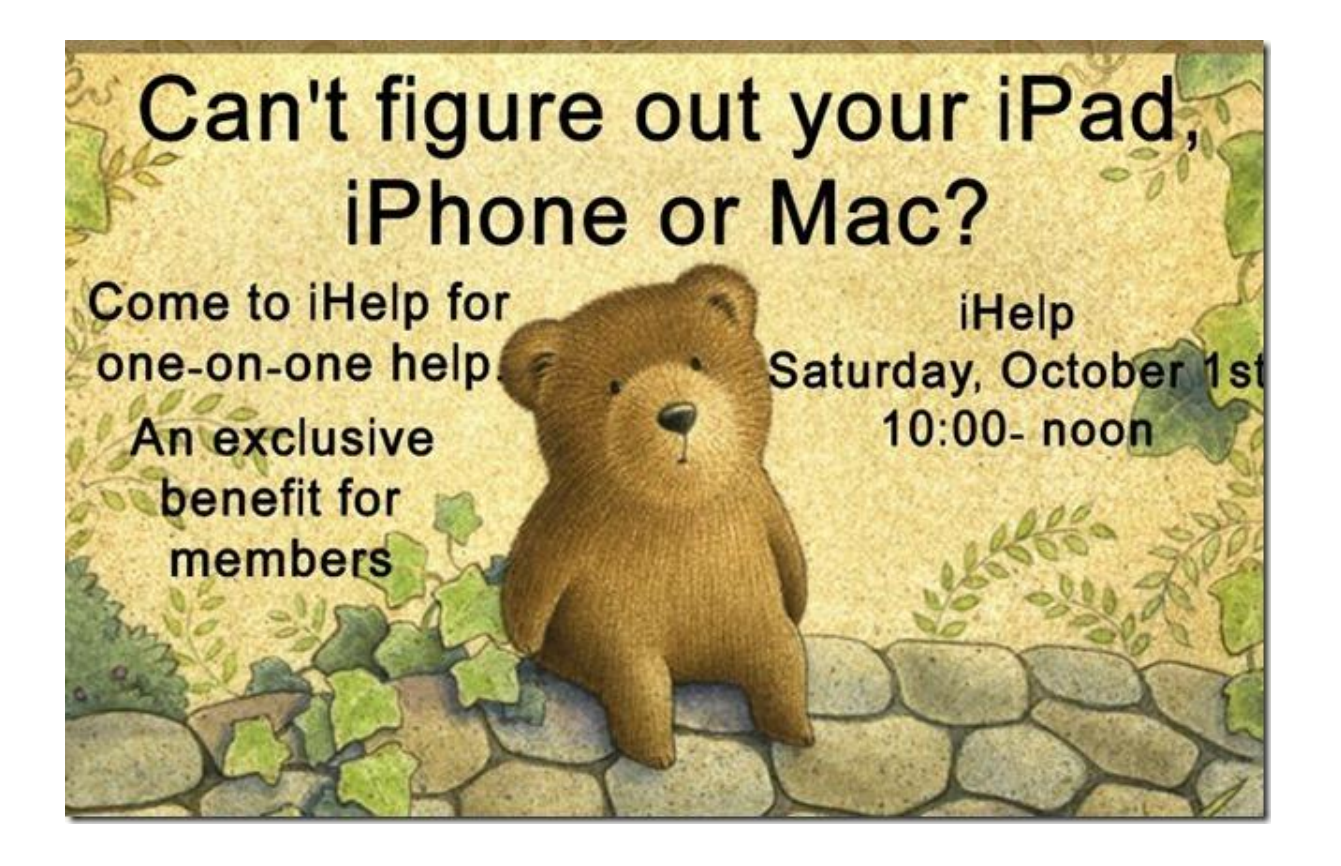

**Return to [contents](#page-2-0) page** 

# **Supporting CKCS for more than 25 Years!**

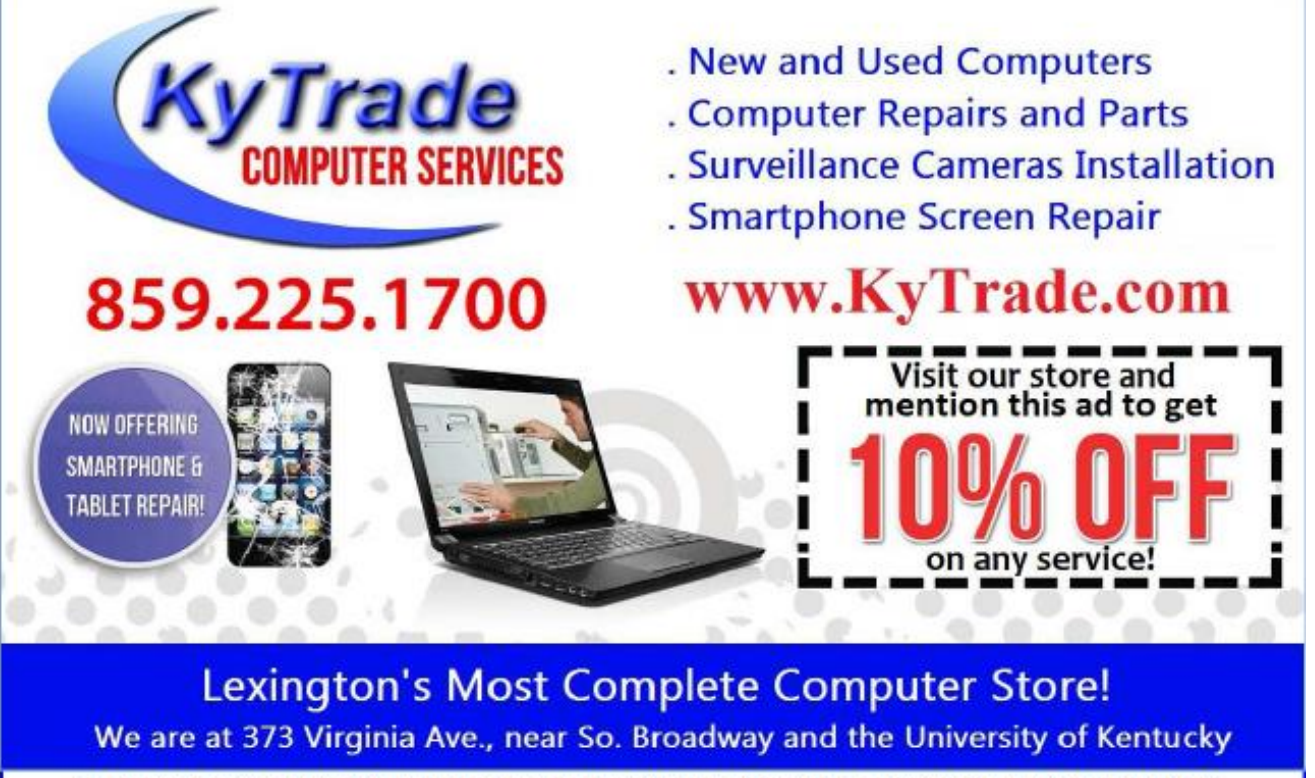

#### **FREDDY's TOP TIPS TO IMPROVE YOUR COMPUTER PERFORMANCE AND SECURITY:**

- » Upgrade your hard drive to a SSD (Solid State Drive): now 120GB and 250GB SSD drives cost under \$100.00; the SSD positive impact on the performance of a computer is simply unbelievable.
- » Do Image Backups of your computer: of the whole computer (OS, programs, settings, everything) and no only your documents and personal files; use Acronis Backup Software to do monthly (and weekly) completely unattended image backups of your computer to a second hard drive (a USB connected one but preferable an internal one).
- » Use MalwareBytes software to protect against malware: and better yet use the Premium version (only \$15 per computer per year);
- » Windows 10 is GOOD and free (for existing Windows 7 and Windows 8 computers)! Welcome back to the Windows 7 like interface that most everybody feel at home with. Please be also aware that Windows 10 expand the amount of information obtained by Microsoft from your computer usage (more on it can be read at many places online including http://www.polygon.com/2015/7/31/9075531/windows-10-privacy-how-to).
- » Make sure that you are visiting the website that you really want to visit; there are many misleading sites that try to trick you into believing that they are the intended legit site ... but they are not! Be careful with the spelling of the name of a site; be careful with the first "findings" of the search engines; most times they are no findings but (many times deceptive) advertising.
- » If somebody call you about the "problems of your computer" simply hang off; they are not legitimate people so do not even waste your time even threatening them. Aug. 15

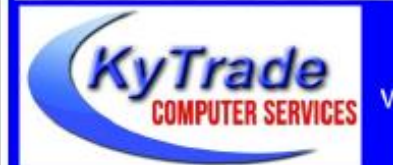

### Lexington's Most Complete Computer Store!

We are at 373 Virginia Ave., near So. Broadway and the University of Kentucky

859.225.1700 www.KyTrade.com

#### **KyTrade IS A CORPORATE PARTNER OF CKCS**

**26 October 2016**

# **CKCS List of Special Interest Groups**

<span id="page-26-0"></span>Each month the Central Kentucky Computer Society offers nine Special Interest Groups (SIGs) which may be attended by members and their guests. Visitors are cordially invited to become active CKCS members. Starting times of SIGS are as **indicated in the listing.**

**SPECIAL NOTE; Always check the "Monthly Schedule" and the "Newsletter" link on the CKCS home page for any schedule change [www.ckcs.org](file:///C:/Users/HeatonLaptop/AppData/Roaming/Microsoft/Windows/Network%20Shortcuts/http/www.ckcs.org)**

### **DATABASE SIG**

1

**Meets monthly on the fourth Monday at 7 p.m. – Leader Garland Smith**

### **DIGITAL PHOTOGRAPHY SIG**

#### **Meets monthly on the fourth Tuesday at 7 p.m. – Leader Joe Dietz**

The Digital Photography Special Interest Group is a forum to provide and share information about digital imaging. The SIG frequently has guest speakers to cover a wide range of topics that are related to digital imaging. Some of our past topics have been on digital archiving (AKA Backup), getting the best out of your point and shoot camera, effective lighting when taking pictures, restoring old photos and many others. The goal of this SIG is to help attendees to better understand digital imaging, learning how to get the best out of their cameras and how to improve their images with digital imaging software such as Corel's Paint Shop Pro, Photoshop CS/Elements, Gimp or other program. Each meeting starts with a photo contest with a variety of different categories.

### **DR. FIXIT SIG & iHELP SIG**

**Meets monthly on the first Saturday at 10 a.m. – Dr Fixit leaders: Bob Brown, Ben Rice, James Osborne, and Mike Seiler. iHelp leaders Jeannine Essig, Lilly Crawley, Janet Cartmell, Kurt Jefferson, Joe Settles, Brooke Thomas and Joe Dietz**

CKCS members are eligible to bring in sick computers for evaluation. Our 'experts' will diagnose the problem and if possible make simple repairs. All you need to bring is the CPU. Our leaders will use a mouse and monitor on hand. This is a free service for members only. One may join in membership to avail themselves of this special service.

## **MAC AND iPAD SIG**

#### **Meets monthly on the second Thursday at 7 p.m. – Leader Kurt Jefferson**

The Mac and iPad SIG tackles issues to help make both Apple's Mac computers and its iPad tablet easier to use and more enjoyable. We deal with a variety of topics ranging from Mac OS X (pronounced "10") to iOS, the operating system running Apple's iPad. We share tips at every meeting and provide insights to empower users to get more out of their Macs and their iPads. Users are encouraged to bring their Mac laptops and iPad tablets to experience firsthand the tips provided at each meeting. Whether you're a beginner to the Mac or iPad, of you've been using both devices for several years, you'll walk away with plenty of tips, tricks, and advice to make your computing experience more enjoyable.

**MICROSOFT ACCESS SIG**

**Meets monthly on the third Thursday at 7 p.m. – Leader Stuart Zahalka**

### . **TECH CHAT**

#### **Meets monthly on the first Thursday at 1:30 p.m.**

Keeping up with personal and home technology is getting harder. New products and new Internet services are coming rapid fire. The purpose of the Tech Chat Group is to talk about technology as it happens. We are trying to stay aware of new ideas and understand what impact they will have on us.

### **WINDOWS SIG**

#### **Meets monthly on the second Tuesday at 7 p.m. – Leader Joe Isaac**

The Windows SIG or Workshop for Windows 10 meets the 2nd Tuesday of each month at 7 p.m. Topics covered may be: Windows10, Cortana, EDGE, Alarms & Clock, PHOTOS, Google Maps, Spotify, Settings, Mail, Control Panel, System Restore, Disk Cleanup, Desktop, Taskbar. To see which topic will be covered next go to

#### **<http://joescomputertips.blogspot.com/>**

To see a year's worth of email Tips and Reviews go to: **<http://www.ckcs.org/joetips.pdf>**

### **WORD PROCESSING SIG**

#### **Meets monthly on the first Tuesday at 1:30 p.m. Leader Larry Trivette**

The Word Processing SIG starts with questions from classmates where the SIG leader and all attending help provide solutions and answers. In fact, many of the topics presented during each session come from questions received by email during the month. Topics are presented so that new as well as advanced computer users will benefit by attending. This workshop uses several Microsoft Word versions during the SIG.

# **UNIX / LINUX SIG**

#### **Meets monthly on the fourth Thursday at 7 p.m. – Leader Lewis Gardner**

The Linux SIG handles a wide range of technical topics. Linux is based on Unix which is the granddaddy of modern networking. We spend a considerable amount of time on servers, networks, routers, access points and general network configuration. These operating systems are at the heart of many devices in our increasingly connected world. Come out and we will try to get your questions answered, your problems troubleshot or devices configured. **.CKCS.**

Return to [contents](#page-2-0) page

# **Mac and iPad pages continued**

- <span id="page-27-0"></span>• or merge them all back into a single window…it works great and is incredibly useful; I wrote a lot of this review in Split View on the 9.7–inch iPad Pro," adds Ritchie.
- **[Swift Playgrounds for iPad](http://www.imore.com/swift-playgrounds)** This is big news, according to iMore, because it will change the way "we learn to code for generations to come." Ritchie describes it this way: "A technical marvel with a coding environment, made multitouch, directly manipulable, and fully accessible, melded with an educational miracle, teaching coding itself in a way that's engaging, empowering, and approachable to everyone. It's not just the mainstreaming of technology — something Apple has proven themselves good at a ridiculous amount of times over the last few decades — but the mainstreaming of the tools used to drive the technology itself."
- **iOS 10 QuickType** [This is a predictive keyboard that is designed to get better the more](http://www.imore.com/quicktype)  [you use it.](http://www.imore.com/quicktype) Apple has greatly improved the way it works with the virtual keyboard on the screen of your iPhone, iPad or iPod touch so that it has built–in intelligence that can identify useful, relevant information such as location, contact info., calendar schedules and more. [Computerworld's Jonny Evans](http://www.computerworld.com/article/3093344/apple-ios/heres-why-youll-love-ios-10s-quicktype-suggestions.html) describes several examples:

*When you receive a message from someone they may ask you for an email for a third party, "Do you have Jeremy's email?"* 

*All you need to do is type "Jeremy's email address is," and it will appear in the QuickType window – no need to switch apps, copy and paste…*

*If a friend asks where you should see a 'Current Location' box appear in the QuickType window where you can share your location in one tap.*

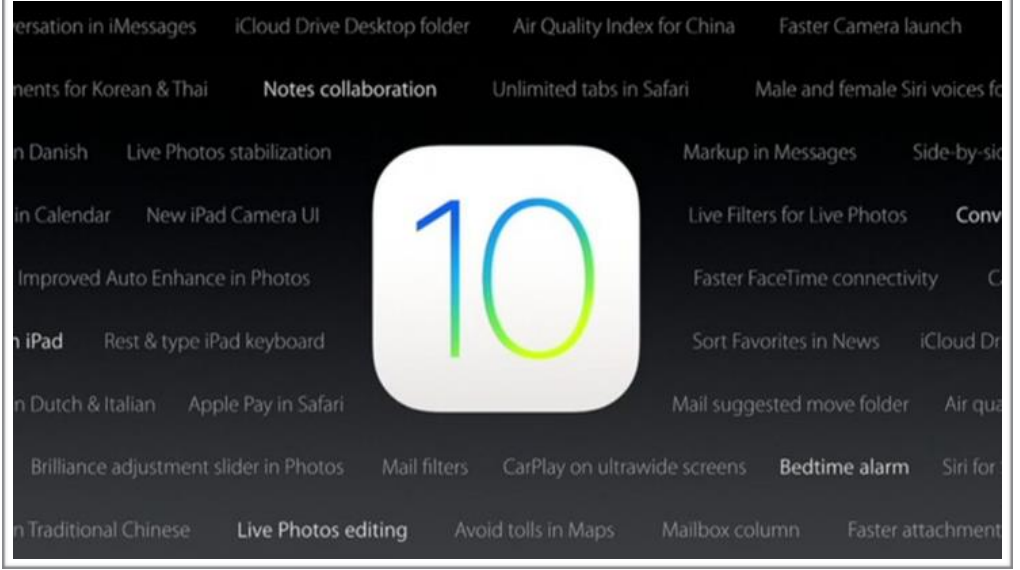

*You'll find similar examples of applied and useful intelligence in Maps. These include Proactive suggestions to help you get to where you are likely to want to go; personalized locations and the ability to figure out the fastest possible journey's to your destinations.*

• **Layout of lock screen and Notification Center** – iMore reports that the lock screen layout on your Apple device has gotten simpler. In addition, the messages appearing on your screen when you receive a notification have been redesigned and are simpler.

• **Control Center** – "Control Center has gotten one of the most significant redesigns in iOS 10," reports iMore. Author Rene Ritchie writes, "I'm still not settled on the new design. I love the new functionality, but I'm not yet sold on the implementation." iOS 10 delivers three separate panels with each one serving a different purpose. You still access Control Center by swiping up from the bottom of your screen. Night Shift is now more prominently displayed. It's moved from a

shortcut button along the bottom to the middle row where it's more prominently displayed. Night Shift is Apple's implementation of the technique similar to the f.lux app on the Mac. As your bedtime approaches, it automatically shifts the color temperature of your device's display toward the warmer end of the spectrum. Years of research has shown that light has a noticeable impact on brain function, especially sleep. Altering

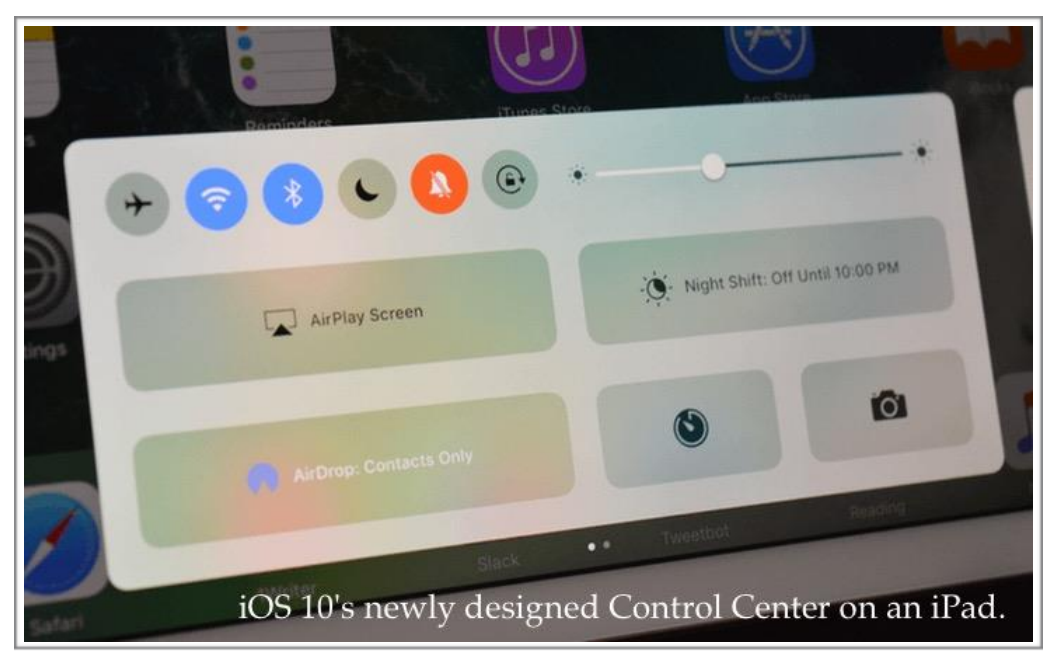

the iPad, iPhone or iPod touch screen to a warmer color temperature makes it easier for humans to fall asleep. Read more about the new Control Center [here from c|net.](https://www.cnet.com/how-to/get-to-know-ios-10s-new-control-center/)

- **Siri** Apple's voice activated personal assistant, introduced five years ago, has received a makeover. It now uses natural language and is tied to apps. iMore reports that six types of apps are now integrated with Siri in a much deeper manner than in the past: Messaging, Ride booking (think Uber), Photo and video, payment apps, Workouts, and voice over Internet calling (VOIP), which is the method that Ooma, Vonage and similar phone systems use to allow you to make and receive phone calls over the Internet.
- **Slide to Unlock is gone** To unlock the screen, you no longer touch the device's screen and swipe to unlock as all of us with iPads, iPhones, and iPod touch devices have been doing for years. This process which "helped define the original iPad experience is gone," reports iMore. Instead, you press the Home button to bring up the screen where you can enter your passcode to unlock the device.

There are plenty more iOS 10 improvements including:

- Collaborate with Pages, Numbers & Keynote apps
- iMessage
- iMessage Apps
- Maps
- Navigation and Maps Apps
- Photos
- Camera
- Music
- Apple News
- Home & HomeKit
- iPhone visual voice mail will now offer transcriptions (you'll not only be able to replay missed messages, you can now read them)
- Clock (new dark theme with Bedtime in Clock)

Ritchie ends his lengthy iOS 10 review this way: "By pushing design, architecture, and intelligence forward, Apple is taking an almost decade-old operating system and making it fresh, fun, and futuristic again…I like the direction it's going, even and especially where it's been opened up in new and surprising ways…The story of iOS 10 has just begun."

### **A new Mac operating system called macOS Sierra**

Okay, what's to like about the new Mac operating system (now called macOS Sierra)?

Plenty, according to the articles that I've been reading. Folks who follow Apple announcements realize that El Capitan is the last version of  $OS X$  – the operating system that's been

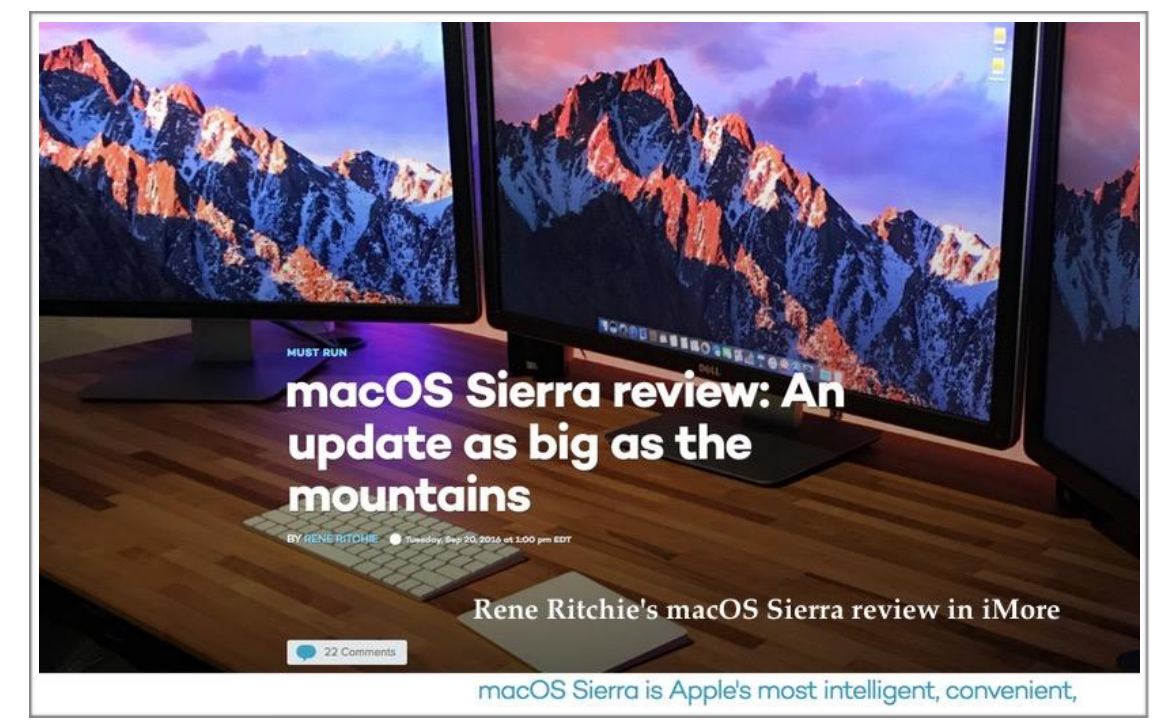

running Macs since March 2001. The new Mac OS is macOS Sierra (version 11 of the Mac operating system). OS X is no longer.

There are many new features including:

• **Safari Integration** – Apple's voice–activated personal assistant, available for years on the iPad, iPhone, and iPod touch, comes to the Mac. To turn on Siri if it's not activated on your

Mac, visit System Preferences and click on the Safari icon. Make sure the "Enable Siri" box on the left– hand side is checked. You can also show Safari in your menu bar by clicking in the small box next to "Show Siri in Menu Bar" in System Preferences. According to [notebooks.com,](http://notebooks.com/) here is a short partial list of the functions Siri can perform on the Mac:

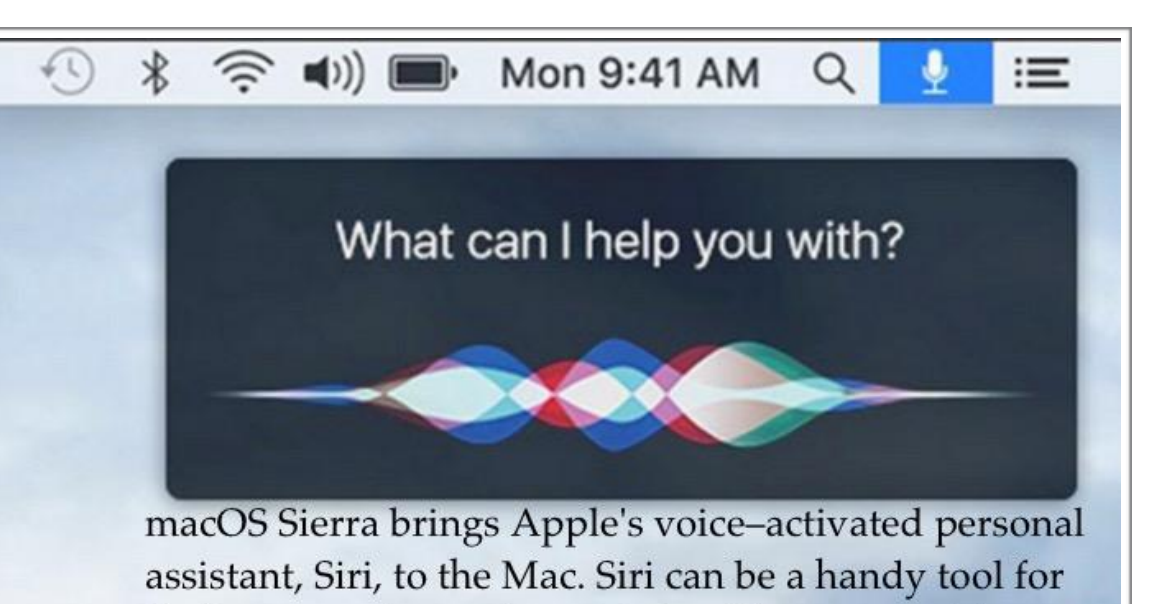

finding, opening and organizing files on your Mac.

- Adjust the volume
- Increase/decrease the screen brightness
- Play music in Apple Music
- Make a call
- Find your media files in iTunes
- Get weather from local areas and anywhere
- Change settings
- Put the computer to sleep
- Get stock quotes
- Get sports scores and schedules
- **Universal Clipboard Shares with iOS 10** This makes it easy to copy text, numbers, etc. on your iPhone, iPad or iPod touch and then paste the same information into a document on your Mac. [notebooks.com](http://notebooks.com/) writes, "To use the Universal Clipboard, connect both devices to the same network. Now copy something on your iPhone or iPad. Open a program on the Mac like Notes and, when you paste using COMMAND+V or the Paste command from the Edit menu, it should paste the text copied on the iPhone or iPad."
- **Messages Makeover** iOS 10 users who use Messages to draw an animated note using Apple's texting app will be able to send that note to a Mac user who can then view the

animation. This is a leap beyond simple texting. There's also a feature called "invisible ink" that reveals itself when the recipient chooses to view it.

- **Optimized storage using iCloud** This is a great feature but if you have dozens and dozens of flies on your Mac, you might run out of free iCloud storage and be asked to pay for additional space. Here's how [notebooks.com](http://notebooks.com/) puts it: "iCloud Drive will offer to let you sync your Desktop and Documents folders when you first install the upgrade to macOS Sierra. If you choose to let it sync, those folders will move to your iCloud Drive. You won't really notice any difference, especially with the Desktop. All the files will still show up on your screen. macOS Sierra will remove those files from the drive and they will sync to iCloud so you can download them when you need them. This only happen when the drive gets full. The syncing of files in your Documents folder can cause some problems if programs store their files in the folder. One of my programs didn't work properly until I moved the folder to another location. This happened because the developer didn't update it yet to take advantage of the change. It wants the files stored on the local drive and not in iCloud, so be careful if you have a similar app or program."
- **[Collaborate with Pages, Numbers, Keynote & Notes](https://support.apple.com/en-us/ht206181)** [A team of](https://support.apple.com/kb/PH23727?viewlocale=en_US&locale=en_US)  [folks may now edit a document together, in real time.](https://support.apple.com/kb/PH23727?viewlocale=en_US&locale=en_US) Only people you invite may make changes to the document. Each person can add text, images or drawing and collaborators will see the changes, nearly in real–time. Apple says the beta release of collaboration is built into iWork apps on Macs running macOS Sierra, iPhones, iPads, the iPod touch, and at the [iCloud.com](http://icloud.com/) web site. Apple adds, "To invite others to collaborate you must be signed in to iCloud on your device and have iCloud Drive turned on. If you're using a web browser, sign in to iCloud.com and open the iWork app you want to use. If you have an iPhone, iPad, or iPod touch with earlier versions of iOS or iWork apps, or if you have an Android device, you can view documents but not edit them."

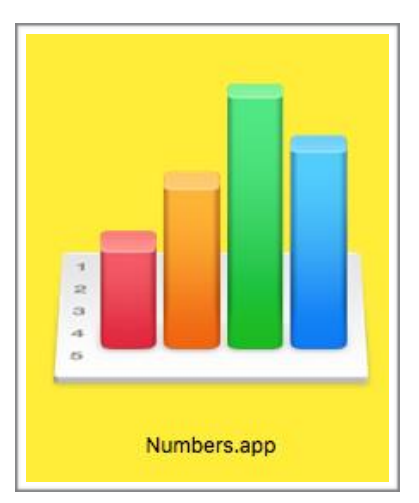

[TechRadar says this](http://www.techradar.com/reviews/pc-mac/software/operating-systems/macos-10-12-sierra-1329034/review) about macOS Sierra: "Our Verdict – macOS Sierra enters the fray as a solid, dependable operating system just like the final two versions of OS X. It offers clear

benefits when used in conjunction with iPhones and Apple Watches, while the addition of Siri and iCloud Drive are a boon for working with files and retrieving information on the desktop."

[TechRadar also offers tips](http://www.techradar.com/how-to/computing/macos-sierra-problems-here-s-how-to-fix-the-most-common-issues-1329043) to fix the most common issues with macOS Sierra including solutions for these potential problems:

- macOS Sierra freezes or crashes when installing
- Not enough space to install
- macOS Sierra won't start
- Mac runs slowly after Sierra upgrade
- Apps show 'damaged and can't be opened' error
- Slow Wi–Fi
- Some Bluetooth devices won't work

MacRumors provides [extensive coverage](http://www.macrumors.com/2016/09/20/recap-macos-sierra-launch-day/) about the newest Mac operating system. In addition, MacRumors [offers a roundup](http://www.macrumors.com/roundup/macos-sierra/) of its Sierra coverage. Rene Ritchie offers a very good overview in his iMore article, ["An update as big as the mountains."](http://www.imore.com/macos-sierra?utm_medium=slider&utm_campaign=navigation&utm_source=im)

TechRadar answers the question some of you might be asking: [Why does Windows 10 cost](http://www.techradar.com/news/software/operating-systems/why-does-windows-10-cost-money-when-os-x-is-free--1325819)  [money when OS X is free?](http://www.techradar.com/news/software/operating-systems/why-does-windows-10-cost-money-when-os-x-is-free--1325819) (Of course, Apple has dropped the OS X name and gone with macOS Sierra for the newest Mac operating system).

*Finally, it must be said that third–party apps may not yet work with macOS Sierra.* As I type this, Brother has not yet updated its printer and scanner drivers for the newest Mac operating system. Brother's web site indicates those drivers will be updated soon – this fall.

My utility of choice, TechTool Pro 9, has not yet been updated. Because so many Mac users rely on this app, I suspect that Micromat will update it before Halloween. The El Capitan version of TechTool Pro was updated within three weeks of OS X 10.11's release.

Remember, despite a lengthy beta–test period where many Mac users tested pre–release versions of macOS Sierra, bugs still appear.

I would NOT install macOS Sierra on a "mission critical" machine – until Apple releases the first few updates to patch issues with the initial release of the new operating system software.

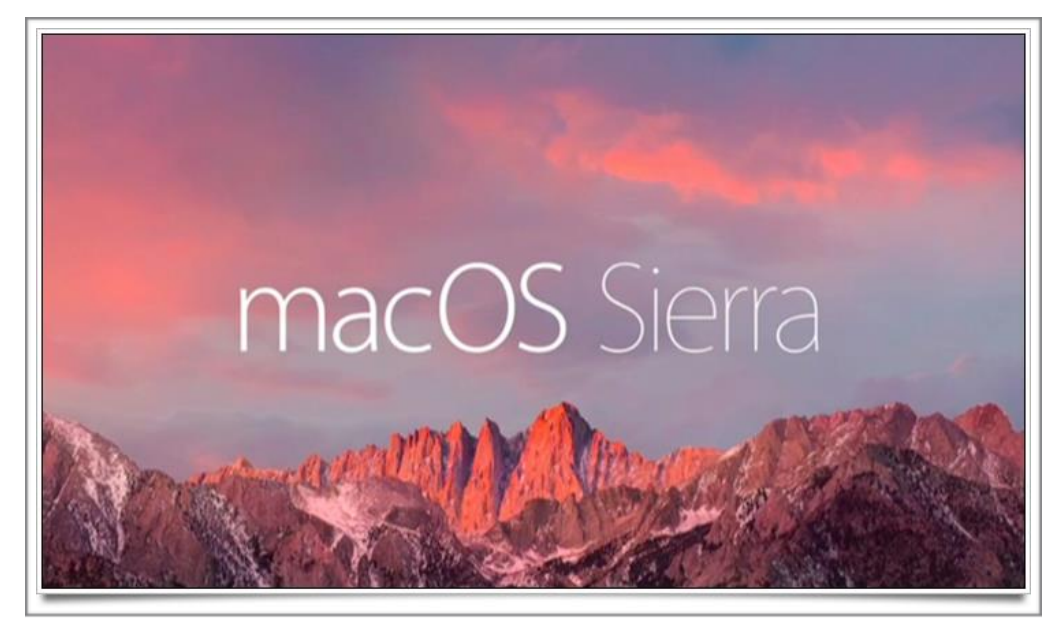

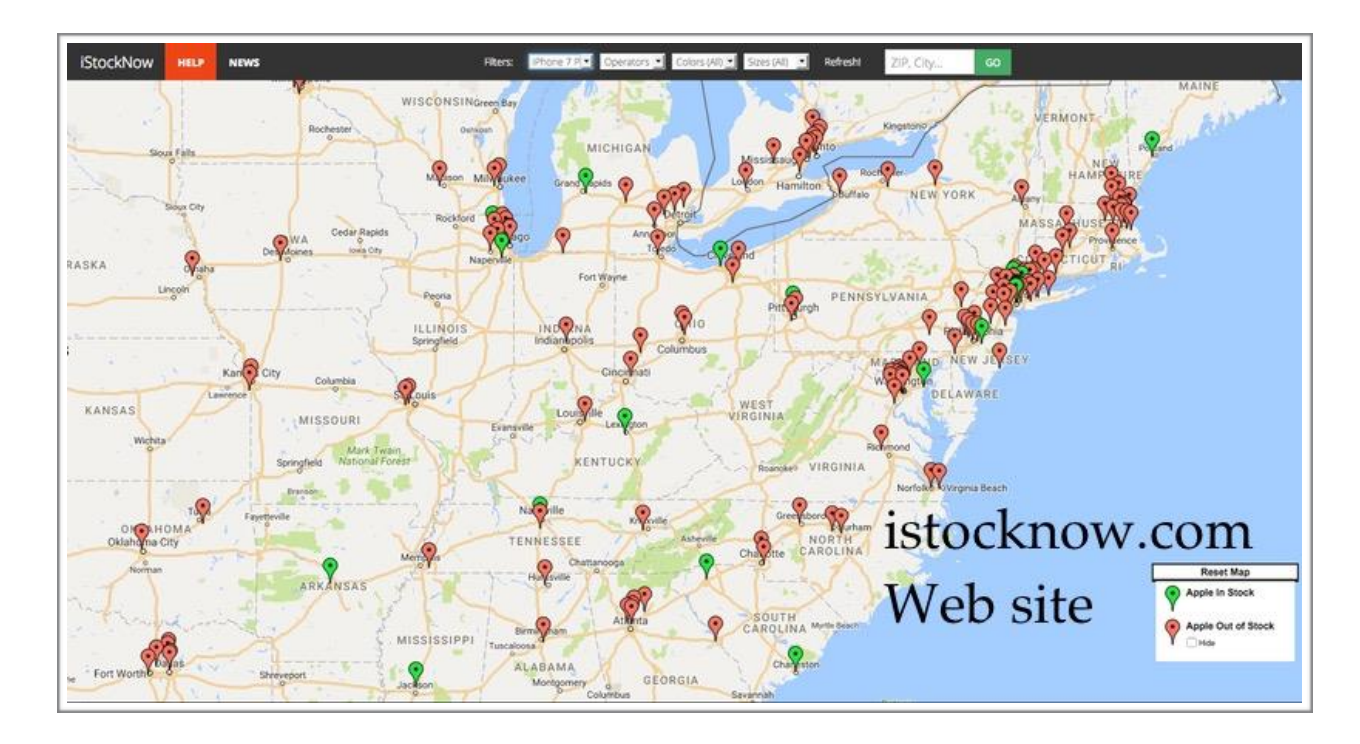

[iStockNow.com](http://istocknow.com/) **reveals which Apple Stores have iPhone 7 inventory** By

the time you read this, Apple's newest iPhone 7 and 7 Plus may be out–of–stock at Lexington's Apple Store in Fayette Mall. But as I write this on September 20th, there are still supplies of the newest Plus model available locally according to [istocknow.com.](http://istocknow.com/) That phone is sold out at Apple Stores in Louisville and Cincy, according to [istocknow.com'](http://istocknow.com/)s map.

When you first visit the site, type in your zip code and then choose the product you're interested in (next to "Filters" at the top of the page).

The map updates in real time to show inventory levels at various Apple Stores across the world.

You can also change filters to reflect whether the latest iPhone model is available using Verizon, AT&T, T–Mobile or Sprint at various Apple Stores. Other filters include the color of the iPhone as well as the amount of RAM installed. **.CKCS.**